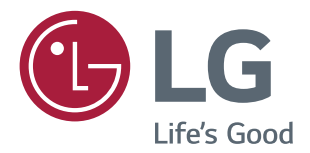

# **Посібник Користувача МОНІТОР IPS LED (МОНІТОР LED\*)**

\*Монітори LG LED — це РК-монітори зі світлодіодною підсвіткою.

Уважно прочитайте цей посібник, перш ніж вмикати пристрій, і збережіть посібник для довідки у майбутньому.

МОДЕЛЬ МОНІТОРА IPS LED

22MP58A 24MP58D 27MP58VQ22MP58D 24MP58VQ 27MP58HQ 22MP58VQ 24MP58HQ 22MP58HQ

# **ЗМІСТ**

### **[ВСТАНОВЛЕННЯ ТА](#page-3-0)  [ПІДГОТОВКА](#page-3-0)**

- [Розпакування](#page-3-0)
- [Частини та кнопки](#page-5-0)
- [Як користуватися кнопкою джойстика](#page-5-0)
- [Перенесення та піднімання монітора](#page-7-0)
- [Встановлення монітора](#page-8-0)
- [Під'єднання основи підставки](#page-8-0)
- [Від'єднання основи стійки](#page-9-0)
- [Встановлення на столі](#page-10-0)
- [Використовуючи тримач кабелю](#page-11-0)

## **[КОРИСТУВАННЯ](#page-13-0)  [МОНІТОРОМ](#page-13-0)**

- [Під'єднання до комп'ютера](#page-13-0)
- [З'єднання D-SUB](#page-13-0)
- [З'єднання DVI-D](#page-13-0)
- [З'єднання HDMI](#page-13-0)
- [Під'єднання аудіовідеопристроїв](#page-14-0)
- [З'єднання HDMI](#page-14-0)
- [Під'єднання до зовнішніх пристроїв](#page-15-0)
- [Під'єднання зовнішнього пристрою](#page-15-0)

## **[НАЛАШТУВАННЯ](#page-16-0)  [КОРИСТУВАЧА](#page-16-0)**

- [Налаштування параметрів](#page-17-0)
- [Параметри меню](#page-17-0)
- [-Швидке налаштування](#page-17-0)
- [-Зображення](#page-19-0)
- [-Налаштування](#page-22-0)
- [-Автоконфігурація](#page-23-0)
- [-Завод. yст-ки](#page-24-0)
- [-Тип Зображення](#page-25-0)

## **[УСУНЕННЯ](#page-26-0)**

## **[НЕСПРАВНОСТЕЙ](#page-26-0)**

## **[ТЕХНІЧНІ ХАРАКТЕРИСТИ](#page-28-0)-[КИ](#page-28-0)**

- [Доступні режими \(роздільна здатність\)](#page-34-0)
- [Індикатор](#page-34-0)

## **[ПРАВИЛЬНЕ ПОЛОЖЕННЯ](#page-35-0)**

 [Правильне положення під час](#page-35-0)  [перегляду монітора](#page-35-0)

#### <span id="page-2-0"></span>22MP58VQ 22MP58HQ 24MP58VQ 24MP58HQ 27MP58VQ 27MP58HQ

# **ЛІЦЕНЗІЯ**

У різних моделях використано різні ліцензії. Докладніше про ліцензії читайте на сайті www.lg.com.

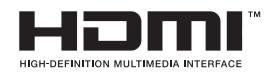

« HDMI, HDMI High-Definition Multimedia Interface та логотип HDMI є торгівельними марками або зареєстрованими торгівельними марками HDMI Licensing, LLC в США та інших країнах.»

Наступна інформація поширюється лише на монітори, що реалізуються на європейському ринку та відповідають вимогам Директиви ErP:

\* Цей монітор налаштований на автоматичне вимкнення через 4 години після активації дисплею у разі, якщо протягом зазначеного часу користувач не вчиняв жодних дій із дисплеєм.

\* Для деактивації цього налаштування встановіть «Вимк.» у відповідній опції екранного меню Automatic Standby (автоматичний перехід до режиму очікування)".

# <span id="page-3-0"></span>**ВСТАНОВЛЕННЯ ТА ПІДГОТОВКА**

## **Розпакування**

Перевірте наявність перелічених елементів в упаковці. Якщо якогось компонента бракує, зверніться до місцевого постачальника, у якого Ви придбали виріб. Зображення у цьому посібнику можуть відрізнятись від дійсного вигляду виробу та аксесуарів.

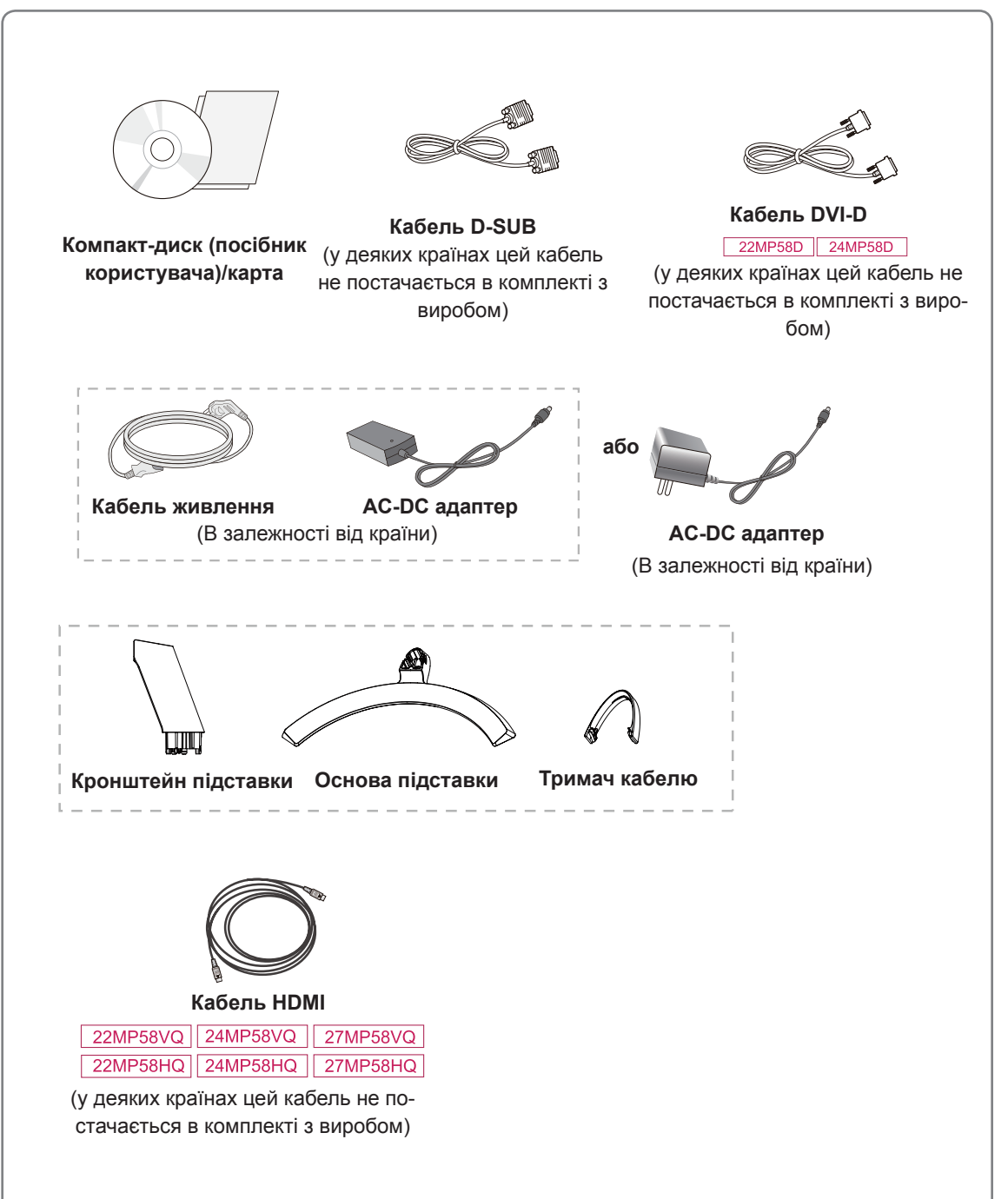

## **УВАГА**

- Для гарантії безпеки та передбаченого терміну служби пристрою не використовуйте аксесуарів, не схвалених виробником монітора.
- Гарантія не поширюється на будь-які пошкодження або травми, які виникли внаслідок використання не схвалених виробником аксесуарів.

## **ПРИМІТКА**

- Комплектація виробу може різнитися залежно від моделі.
- Технічні характеристики виробу або зміст цього посібника може бути змінено без попередження у зв'язку з удосконаленням виробу.

## <span id="page-5-0"></span>**Частини та кнопки**

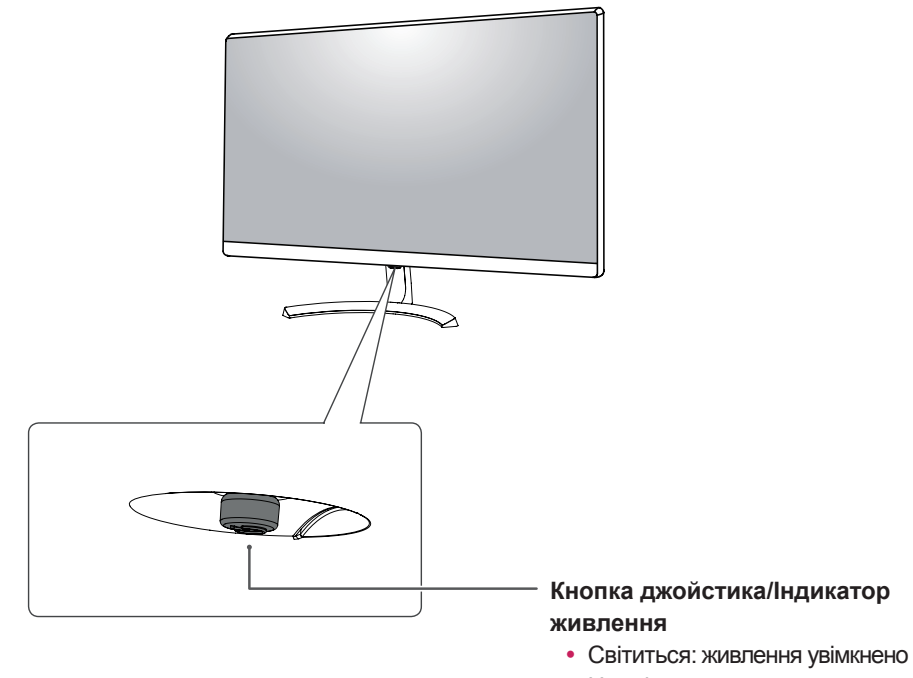

## **Як користуватися кнопкою джойстика** в в выдение

• Не світиться: живлення

Для управління функціями натискайте кнопку джойстика або натискайте кнопку джойстика ліворуч/ праворуч.

#### **Базові функції**

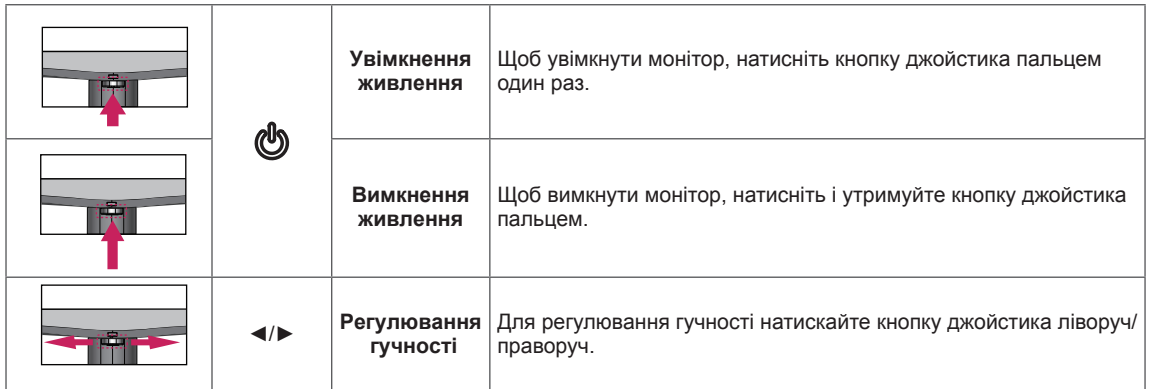

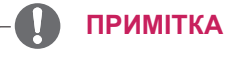

• Кнопка джойстика розташована внизу монітора.

## **Частини та кнопки**

### **Вхідні роз'єми**

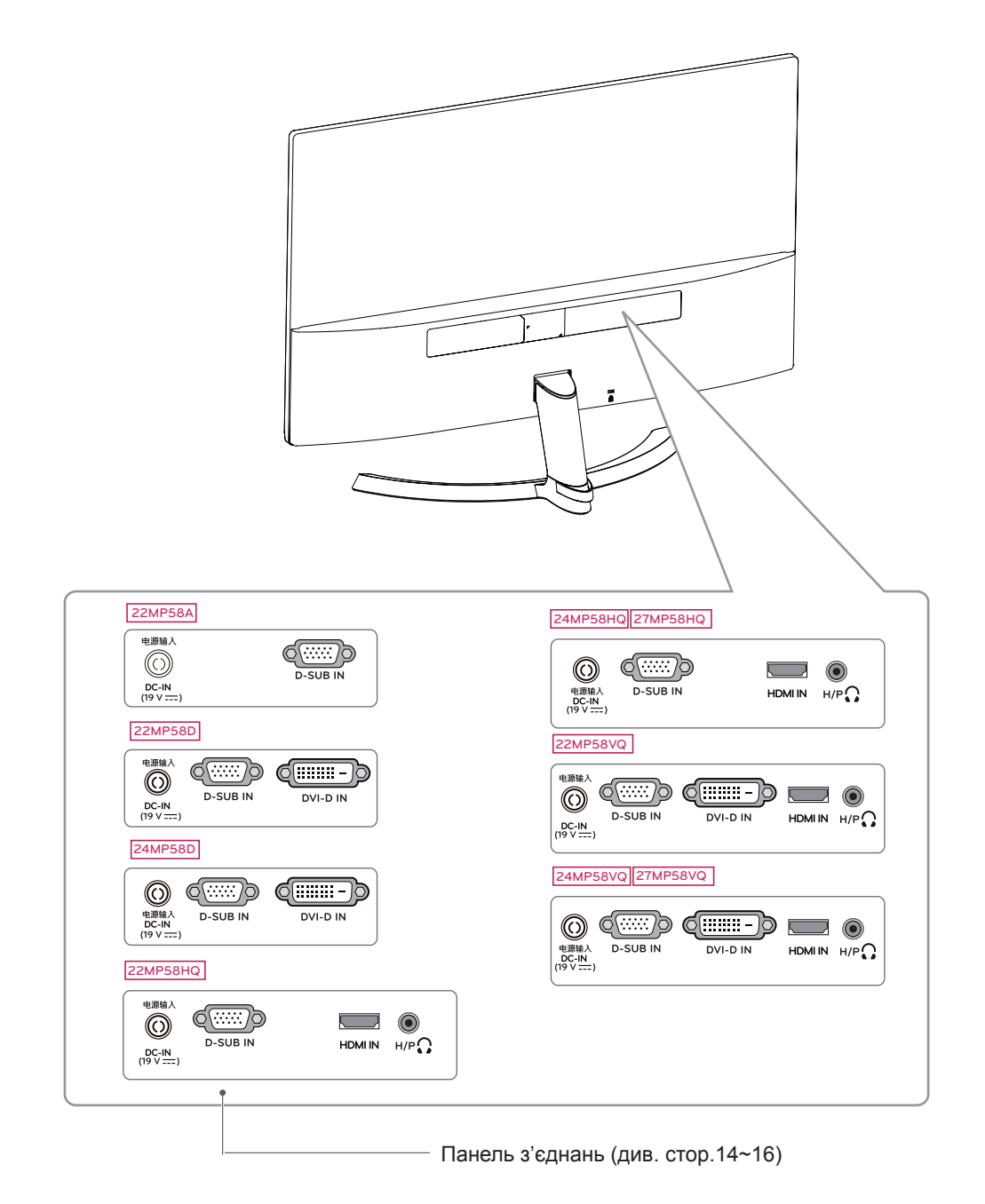

## <span id="page-7-0"></span>**Перенесення та піднімання монітора**

Переносячи або піднімаючи монітор, дотримуйтесь цих вказівок, щоб запобігти появі подряпин чи пошкодженню монітора та гарантувати безпечне транспортування незалежно від форми та розміру монітора.

- Радимо транспортувати монітор в його оригінальній коробці та пакувальному матеріалі.
- Перш ніж переносити чи піднімати монітор, від'єднайте кабель живлення та всі інші кабелі.
- Надійно тримайте монітор за рамку внизу та вгорі. Не тримайте безпосередньо за екран.

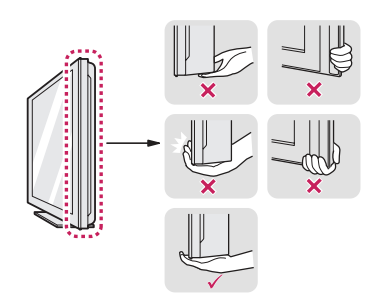

• Тримайте монітор екраном від себе, щоб не подряпати екран.

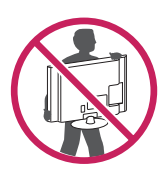

- Переносячи монітор, оберігайте його від сильних струсів та вібрацій.
- Переносячи монітор, тримайте його вертикально, не повертайте його на бік і не нахиляйте.

## **УВАГА**

• Наскільки це можливо, намагайтеся не торкатися екрана монітора. Це може призвести до пошкодження екрана або окремих пікселів, що формують зображення.

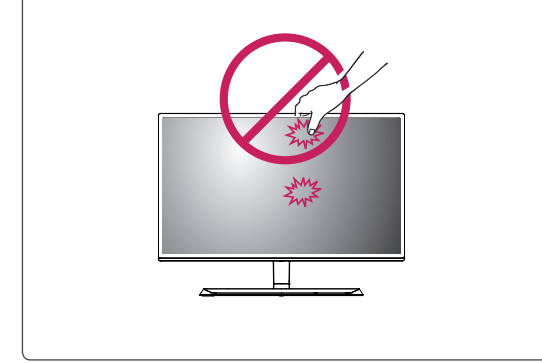

## <span id="page-8-0"></span>**Встановлення монітора**

#### **Під'єднання основи підставки**

1 **1** Покладіть м'яку тканину на низький стіл або пакувальну коробку, щоб захистити екран монітора.

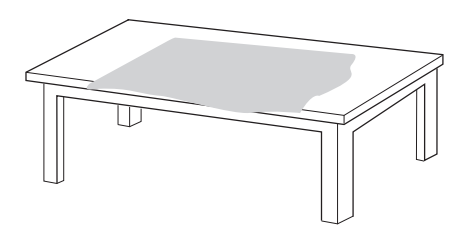

**2** Покладіть монітор на м'яку тканину екраном униз.

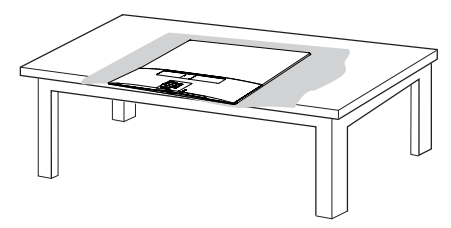

2 Однією рукою тримаючи **Кронштейн підставки**, проштовхніть його у напрямку, вказаному стрілочкою, до **корпусу шарнира**. Після збирання переконайтеся, что **Кронштейн** 

**підставки** зафіксований клямкою.

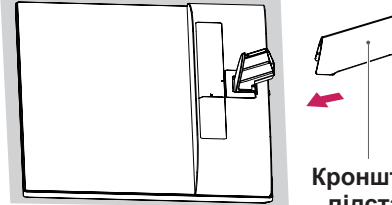

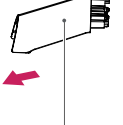

**Кронштейн підставки** 3 **1** Натисніть на **Основа підставки** в напрямку, зазначеному стрілочкою, як показано на малюнку нижче, та змонтуйте частини приладу.

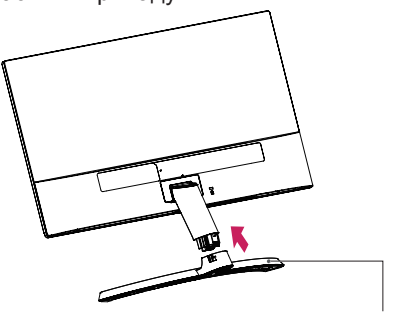

#### **Основа підставки**

**2** За допомогою викрутки (-) або монети вставте ґвинт із накатаною голівкою та заблокуйте його, повернувши вправо у напрямку стрілочки.

\* Основу опори слід міцно зафіксувати за допомогою **ґвинта із накатаною голівкою**, інакше пристрій буде хитатися.

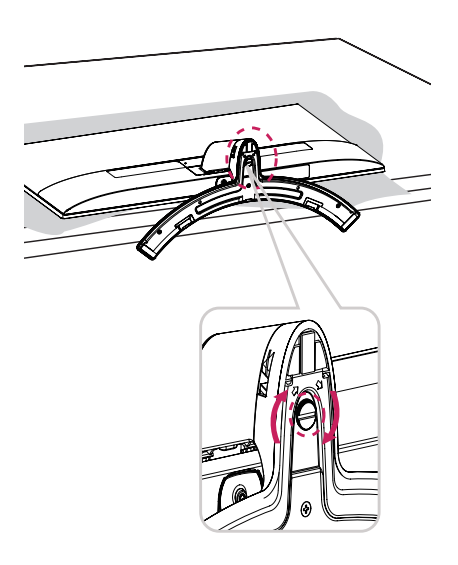

4 Поставте монітор прямо та під'єднайте необхідні кабелі.

\*Всі вхідні кабелі мають бути одного типу. Одночасно використовувати кабелі двох різних типів забороняється.

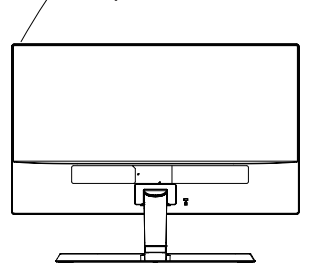

#### <span id="page-9-0"></span>**Від'єднання основи стійки**

1 Від'єднайте кабель, що підключений до монітора.

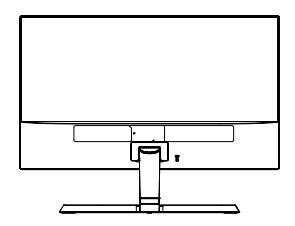

2 **1** Покладіть м'яку тканину на низький стіл або пакувальну коробку, щоб захистити екран монітора.

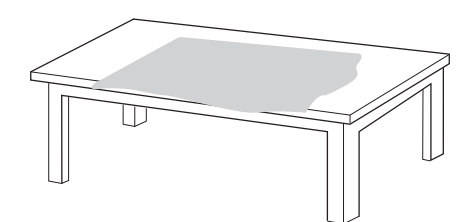

**2** Покладіть монітор на м'яку тканину екраном униз.

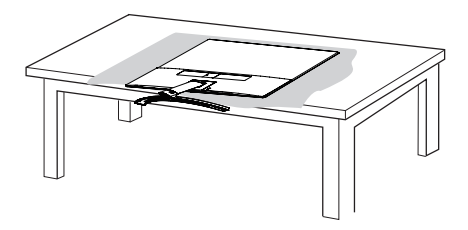

3 **1** За допомогою викрутки (-) або монети вставте ґвинт із накатаною голівкою та розблокуйте його, повернувши вліво у напрямку стрілочки.

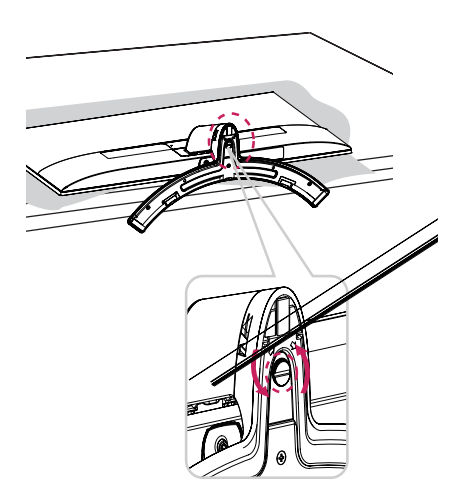

**2** Потягніть **Основа підставки** у напрямку, вказаному стрілочкою, як показано на малюнку нижче, та роз'єднайте деталі пристрою.

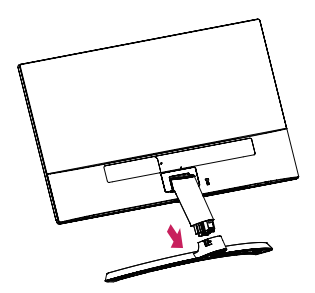

4 Тримаючи монітор однією рукою, сніміть **Кронштейн підставки**, з силою потягнувши його у напрямку, вказаному стрілочкою на малюнку нижче.

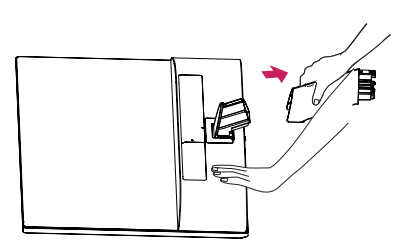

\* У разі виникнення труднощів підійміть клямку за допомогою маленької викрутки із пласким шліцем або іншого плаского інструменту, як показано на малюнку нижче.

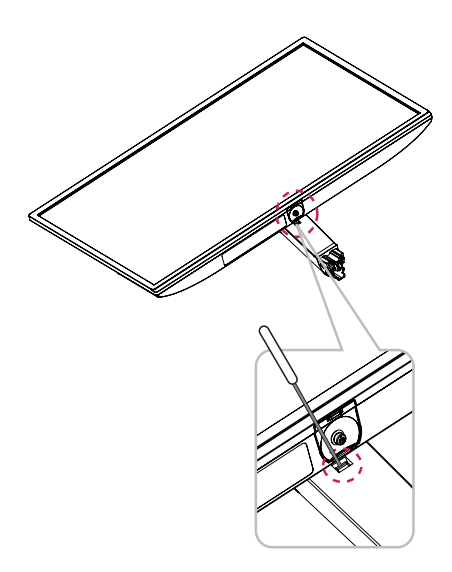

## <span id="page-10-0"></span>**УВАГА**

- Зображення в цьому документі стосуються типових операцій, а тому можуть відрізнятися від фактичного вигляду виробу.
- Не носіть монітор догори низом, тримаючи лише за основу підставки. Унаслідок цього монітор може випасти з підставки та завдати тілесних ушкоджень.
- Піднімаючи або переносячи монітор, не торкайтеся екрана. Застосовуючи силу до екрана монітора, можна його пошкодити.
- Якщо використовувати монітор без підставки, кнопка джойстика може заважати його стійкому розташуванню, через що монітор може впасти і пошкодитися або травмувати користувача. Окрім цього, кнопка джойстика може некоректно працювати в такій ситуації.

#### **Встановлення на столі**

1 Підніміть монітор і поставте його вертикально на столі.

Для належної вентиляції відстань від монітора до стіни має становити не менше 10 см.

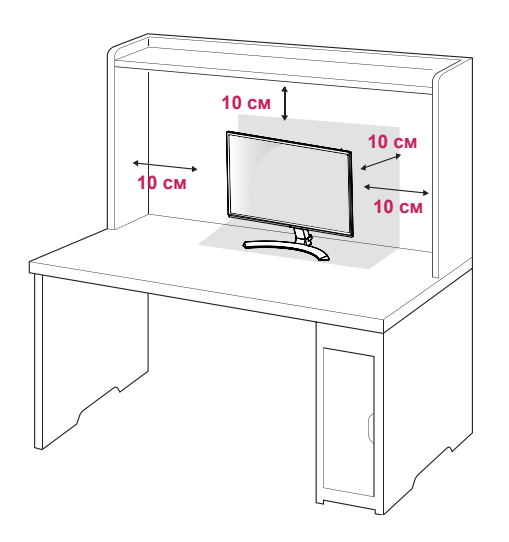

2 Під'єднайте адаптер змінного-постійного струму та кабель живлення до розетки.

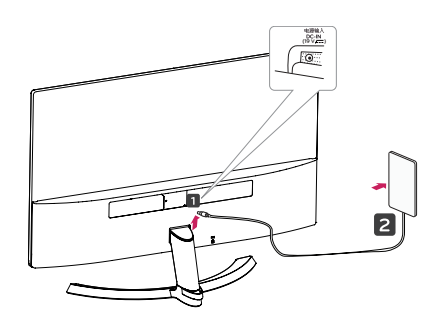

**або**

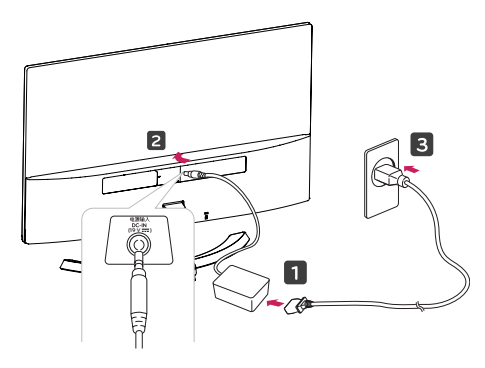

<span id="page-11-0"></span>3 Натисніть кнопку джойстика внизу монітора, щоб увімкнути монітор.

**УВАГА**

Перед переміщенням монітора не забудьте від'єднати кабель живлення від розетки. Недотримання цієї вимоги може призвести до ураження електричним струмом.

#### **Використовуючи тримач кабелю**

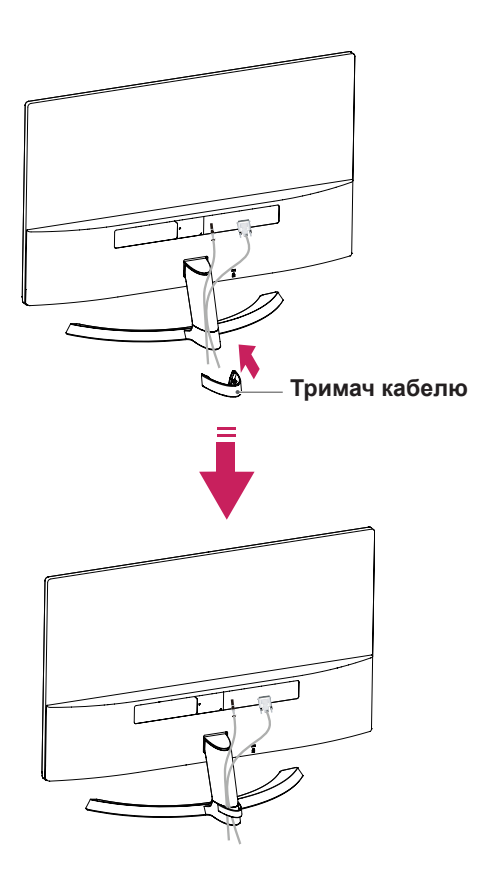

## **ПОПЕРЕДЖЕННЯ**

Регулюючи кут нахилу, не тримайте за нижній край корпуса монітора, як зображено на малюнку нижче, оскільки таким чином можна травмувати пальці.

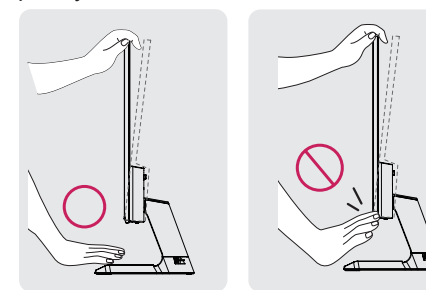

Не торкайтеся екрана та не тисніть на нього під час регулювання кута.

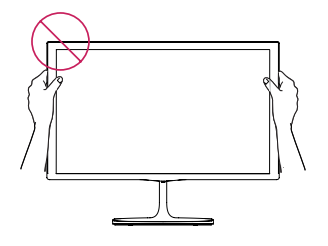

Не слід тримати пристрій, як показано на малюнці нижче. У цьому положенні екран монітору може від'єднатися від основи опори та травмувати вас.

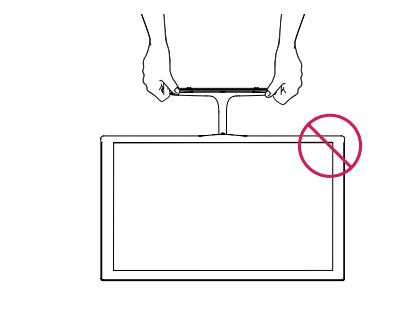

#### **ПРИМІТКА**

Кут нахилу монітора можна регулювати в межах від +15 до -2 градусів для зручності огляду.

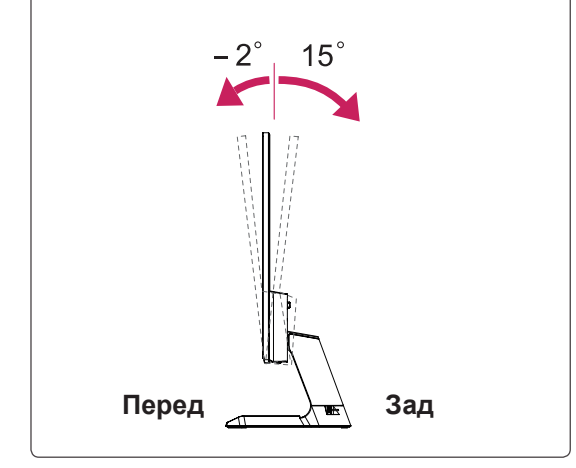

#### Використання системи безпеки Kensington

Роз'єм для під'єднання системи безпеки Kensington розташовано на задній панелі монітора. Детальніше про встановлення і використання читайте в посібнику, який додається до системи безпеки Kensington, або на веб-сайті http://www.kensington.com.

За допомогою кабелю системи безпеки Kensington прикріпіть монітор до столу.

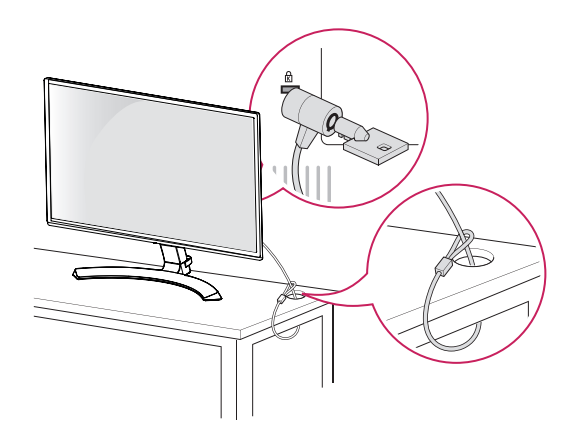

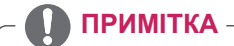

Систему безпеки Kensington можна придбати окремо. Вони продаються в більшості магазинів електроніки.

# <span id="page-13-1"></span><span id="page-13-0"></span>**КОРИСТУВАННЯ МОНІТОРОМ**

## **Під'єднання до комп'ютера**

• Ця модель монітора підтримує функцію Plug & Play\*.

\*Plug & Play – це функція автоматичного розпізнання пристрою комп'ютером, яка дає змогу користуватися пристроєм одразу після його підключення без додаткового налаштування або іншого втручання з боку користувача.

## **З'єднання D-SUB**

Забезпечує передачу аналогового відеосигналу з ПК на монітор. Під'єднайте монітор до ПК за допомогою 15-контактного сигнального кабелю D-sub, як показано на малюнках.

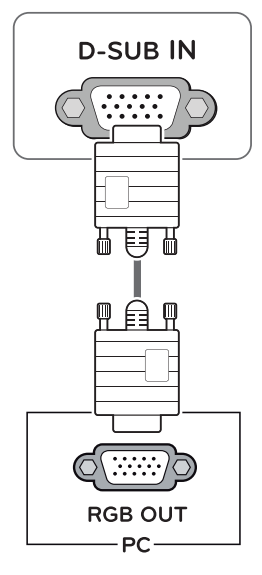

### **ПРИМІТКА**

• Використання штекера кабелю вхідного сигналу D-Sub із комп'ютером Macintosh

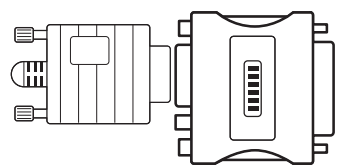

y **Адаптер для комп'ютерів Mac** Для під'єднання до комп'ютерів Apple Macintosh необхідно використовувати додатковий адаптер, який змінює 15-контактний штекер VGA D-SUB із ущільненим трирядним розміщенням контактів на 15-контактний штекер із дворядним розміщенням.

## **З'єднання DVI-D**

Забезпечує передачу цифрового відеосигналу з комп'ютера на монітор. За допомогою кабелю DVI під'єднайте комп'ютер до монітора, як це зображено на малюнку нижче.

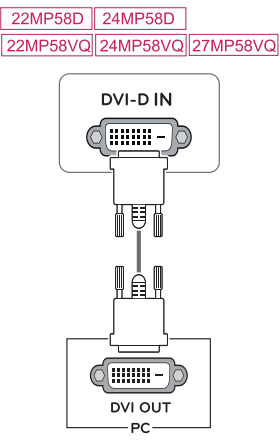

## **З'єднання HDMI**

Здійснює передачу цифрових відео- та аудіосигналів від PC до монітора. Під'єднайте РС до монітора за допомогою HDMI-кабелю, як зазначено на малюнках нижче.

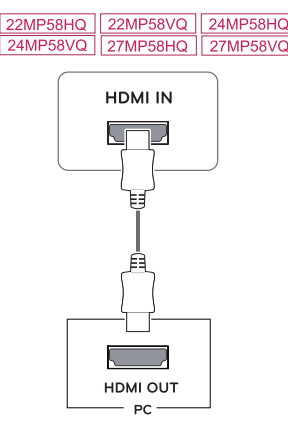

## **ПРИМІТКА**

- y У разі використання ПК з інтерфейсом HDMI можуть виникати проблеми з сумісністю.
- Використовуйте сертифікований кабель із логотипом HDMI.Нехтування цією вимогою може призвести до помилок з'єднання або може не відображатися зображення.
- Рекомендовані типи кабелів HDMI
- | Високошвидкісний кабель HDMI<sup>®</sup>/<sup>™</sup>
- | Високошвидкісний кабель HDMI®/™ з підтримкою Ethernet

## <span id="page-14-0"></span>**УВАГА**

• Під'єднайте кабель вхідного сигналу та зафіксуйте його, повернувши гвинти за годинниковою стрілкою.

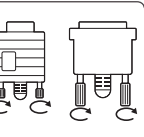

- Не тисніть довго на екран пальцем, оскільки це може призвести до тимчасового спотворення зображення.
- Для запобігання "вигорянню" зображення не відтворюйте нерухоме зображення протягом тривалого періоду часу. Якщо можливо, використовуйте екранну заставку.

#### $\mathbf{I}$ **ПРИМІТКА**

- Якщо потрібно використати два комп'ютери, під'єднуйте їх сигнальні кабелі (D-SUB/DVI-D/HDMI) до монітора відповідним чином.
- Якщо ввімкнути монітор у холодному приміщенні, зображення на екрані може мерехтіти. Це нормальне явище.
- На екрані можуть з'явитися червоні, зелені або блакитні точки. Це нормальне явище.

## **Під'єднання аудіовідеопристроїв**

## **З'єднання HDMI**

Здійснює передачу цифрових відео- та аудіосигналів від пристрою AV до монітора. Під'єднайте пристрій AV до монітора за допомогою HDMI-кабелю, як зазначено на малюнках нижче.

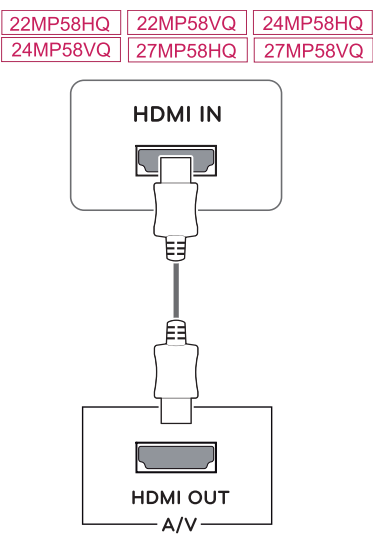

#### **ПРИМІТКА**

- y У разі використання ПК з інтерфейсом HDMI можуть виникати проблеми з сумісністю.
- Використовуйте сертифікований кабель із логотипом HDMI.Нехтування цією вимогою може призвести до помилок з'єднання або може не відображатися зображення.
- Рекомендовані типи кабелів HDMI
- Високошвидкісний кабель HDMI®/<sup>™</sup>
- Високошвидкісний кабель HDMI®/™ з
	- підтримкою Ethernet

## <span id="page-15-0"></span>**Під'єднання до зовнішніх пристроїв**

#### **Під'єднання зовнішнього пристрою**

Під'єднайте периферійні пристрої до монітора за допомогою порту для навушників.

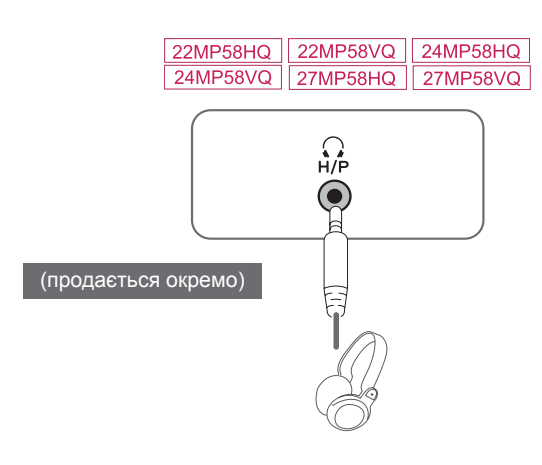

## **ПРИМІТКА**

- Периферійне обладнання продається окремо.
- Кабелі, що мають кутові штекери, можуть не фіксуватися належним чином, тому бажано використовувати прямі штекери.

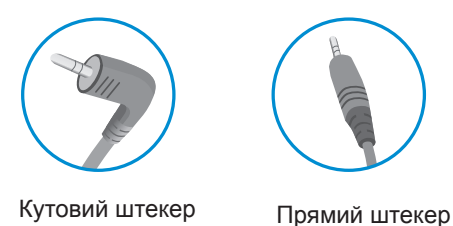

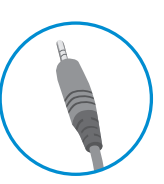

## **ПРИМІТКА**

• Залежно від налаштувань серверного ПК навушники або динаміки можуть не функціонувати належним чином.

## <span id="page-16-0"></span>**Увімкнення головного меню НАЛАШТУВАННЯ КОРИСТУВАЧА**

- 1 Натисніть кнопку джойстика внизу монітора.
- 2 Щоб встановити параметри, натискайте кнопку джойстика вгору/вниз (▲/▼) або ліворуч/праворуч  $(\blacktriangleleft/\blacktriangleright)$ .
- 3 Натисніть кнопку джойстика ще раз, щоб вийти з головного меню.

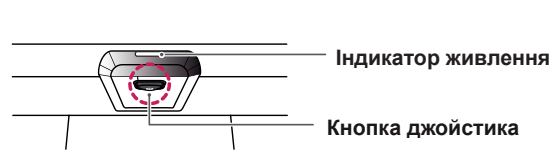

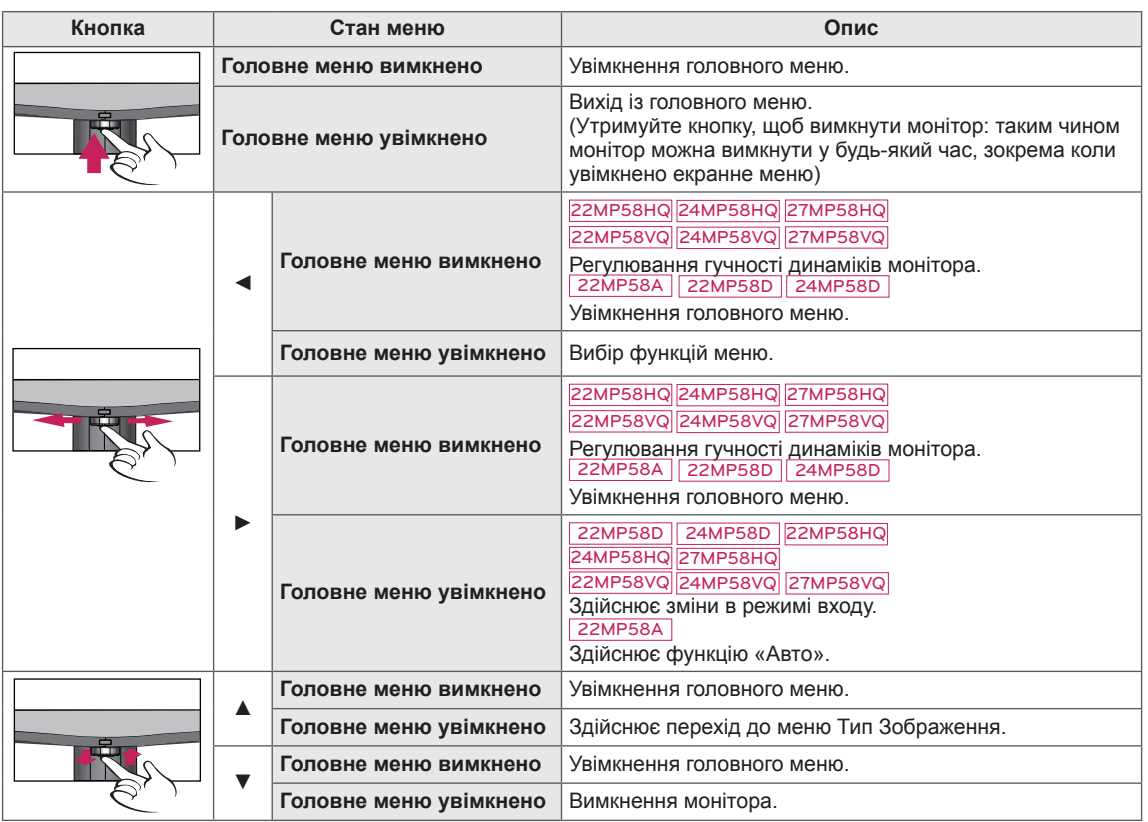

## **Функції головного меню**

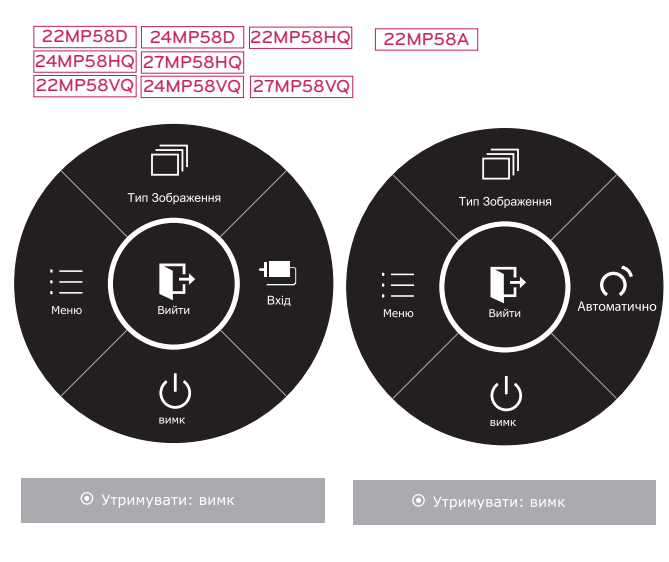

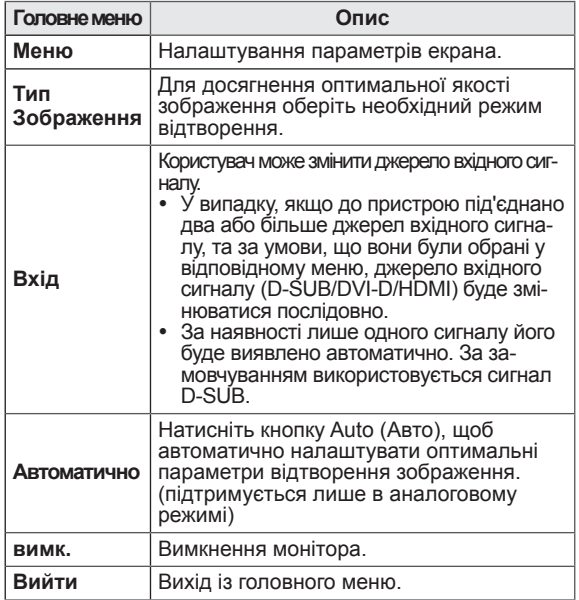

## <span id="page-17-0"></span>**Налаштування параметрів**

#### **Параметри меню**

#### **-Швидке налаштування**

- 1 Щоб переглянути **екранне меню**, натисніть **кнопку джойстика** внизу монітора і увійдіть у **меню**.
- 2 Перейдіть до меню **Швидке налаштування > Яскравість** натисненням джойстика.
- 3 Налаштуйте параметри, дотримуючись вказівок, які з'являються у нижньому правому кутку екрана.
- 4 Щоб повернутися до попереднього меню або встановити інші параметри меню, натисніть кнопку джойстика у напрямку  $\blacktriangleleft$  або просто натисніть на неї ( $\blacklozenge$  / OK).
- 5 Щоб вийти з екранного меню, натисніть кнопку джойстика у напрямку ◄.

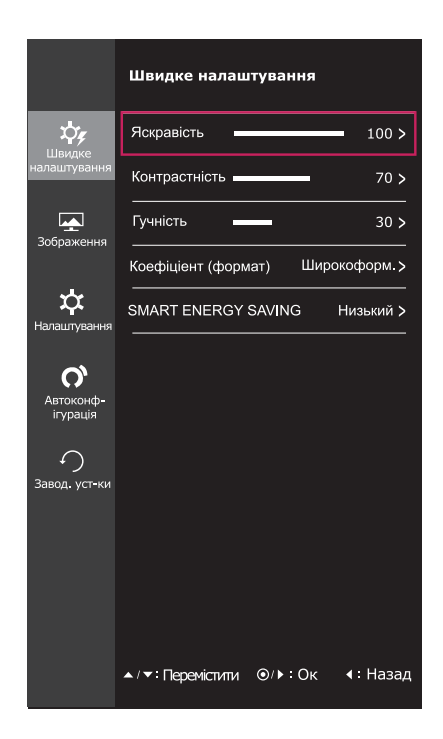

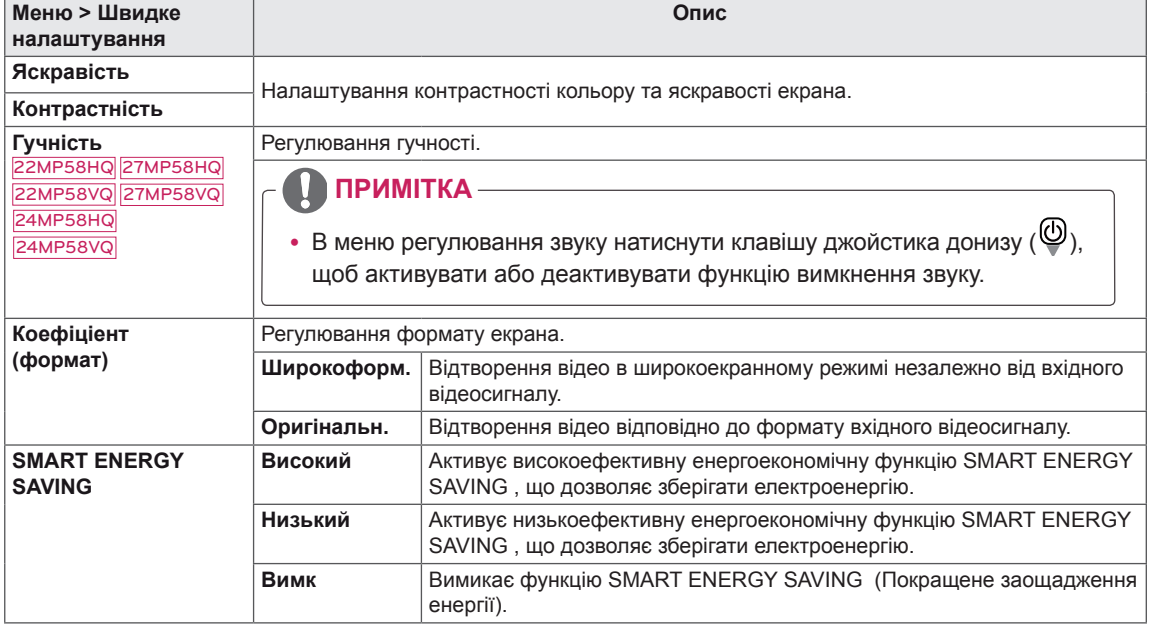

Нижче подано пояснення для кожного параметра.

#### **\* SMART ENERGY SAVING : Економте енергію за допомогою алгоритму компенсації яскравості.**

#### **ПРИМІТКА**

- y При користуванні рекомендованим налаштуванням роздільної здатності (1920×1080) зображення на дисплеї в режимах Wide (Широкоформатний) и Original (Похідний) може виглядати однаково.
- Функція формату вимикається у режимі черезрядкового сигналу.

## **ПРИМІТКА**

• Збереження даних залежить від панелі. Таким чином, ці значення відрізняються залежно від панелі або постачальника. Якщо для опції SMART ENERGY SAVING (ІНТЕЛЕКТУАЛЬНЕ ЕНЕРГОЗ-БЕРЕЖЕННЯ) задано параметр високий або низький, яскравість екрану підвищується або знижується залежно від джерела.

#### <span id="page-19-0"></span>**-Зображення**

- 1 Щоб переглянути **екранне меню**, натисніть **кнопку джойстика** внизу монітора і увійдіть у **меню**.
- 2 Перейдіть до меню **Зображення** натисненням джойстика.
- 3 Налаштуйте параметри, дотримуючись вказівок, які з'являються у нижньому правому кутку екрана.
- 4 Щоб повернутися до попереднього меню або встановити інші параметри меню, натисніть кнопку джойстика у напрямку  $\blacktriangleleft$  або просто натисніть на неї ( $\blacklozenge$  / ОК).
- 5 Щоб вийти з екранного меню, натисніть кнопку джойстика у напрямку ◄.

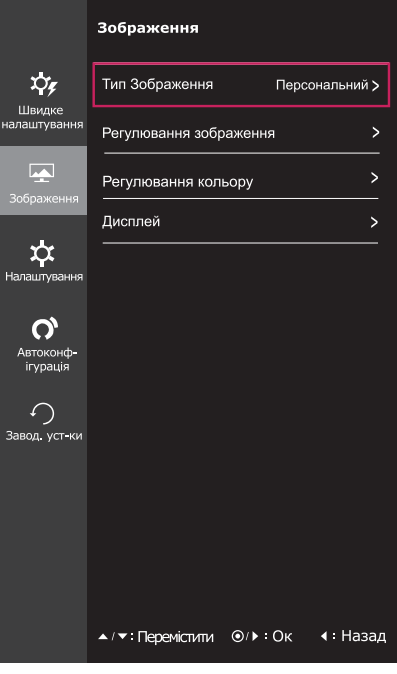

Нижче подано пояснення для кожного параметра.

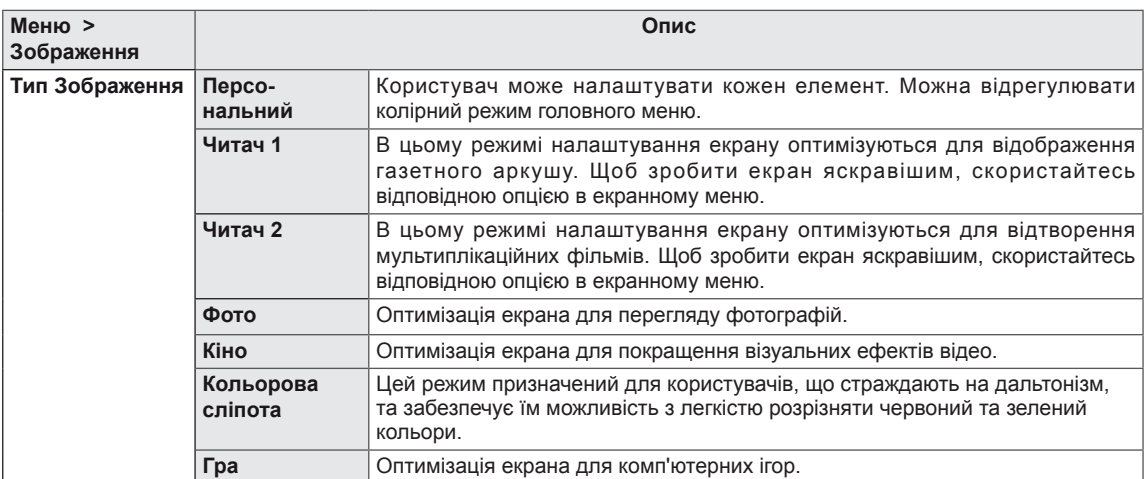

#### **ПРИМІТКА**

- Цей допоміжний колір для користувачів які не мають можливості разрізняти кольори. тому, якщо сприйняття з екрану є для вас некомфортним, Будь ласка, вимкніть цю функцію.
- Ця функція не здатна розпізнавати деякі кольори у певних зображеннях.

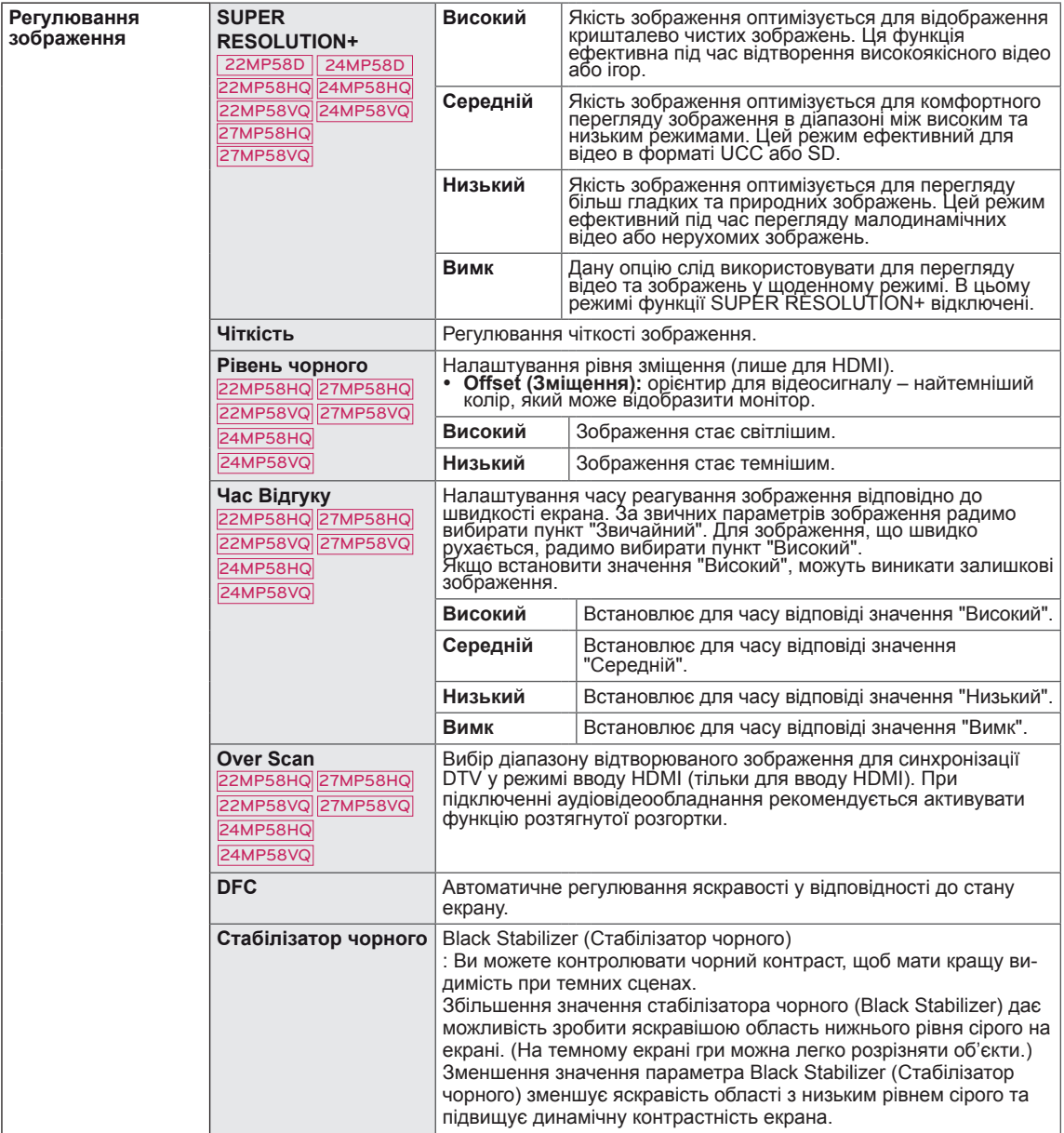

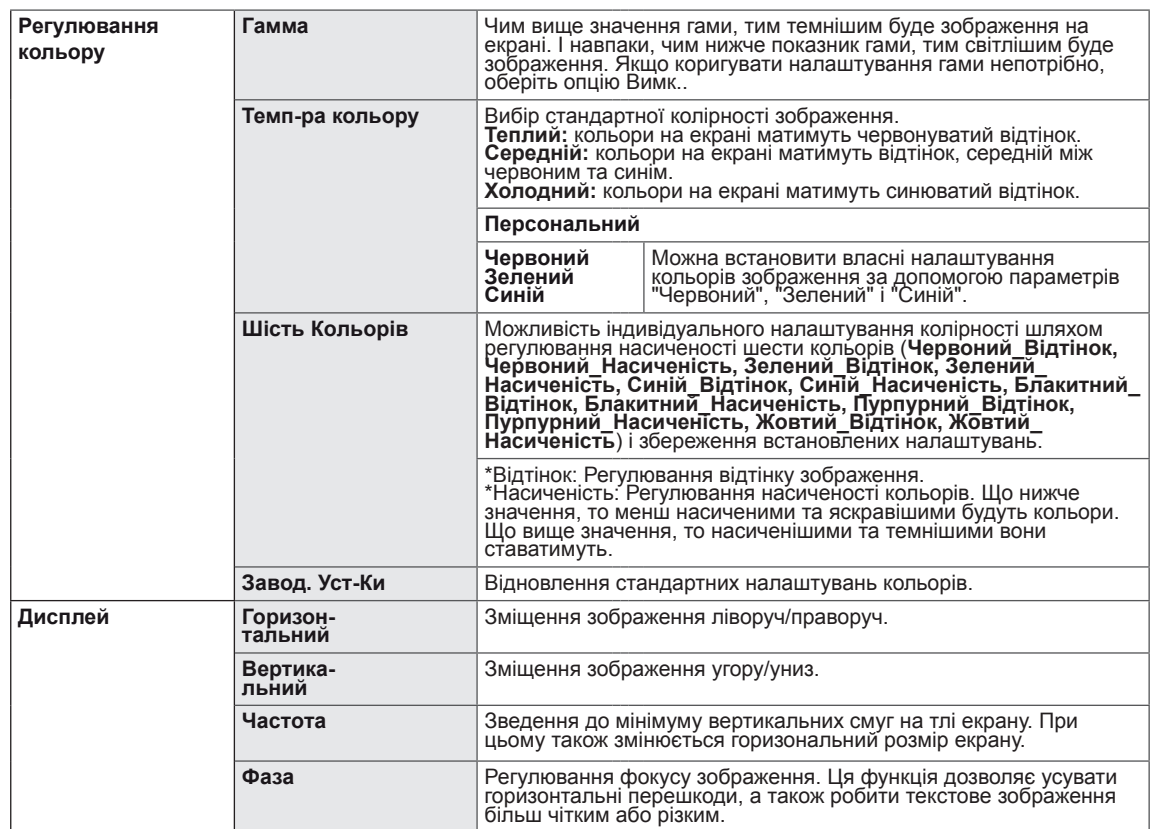

## <span id="page-22-0"></span>**-Налаштування**

- 1 Щоб переглянути **екранне меню**, натисніть **кнопку джойстика** внизу монітора і увійдіть у **меню**.
- 2 Перейдіть до меню **Налаштування** натисненням джойстика.
- 3 Налаштуйте параметри, дотримуючись вказівок, які з'являються у нижньому правому кутку екрана.
- 4 Щоб повернутися до попереднього меню або встановити інші параметри меню, натисніть кнопку джойстика у напрямку  $\blacktriangleleft$  або просто натисніть на неї ( $\blacklozenge$  / OK).
- 5 Щоб вийти з екранного меню, натисніть кнопку джойстика у напрямку ◄.

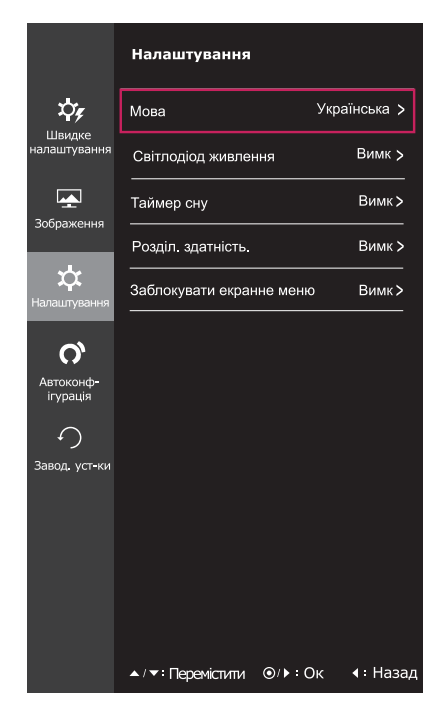

Нижче подано пояснення для кожного параметра.

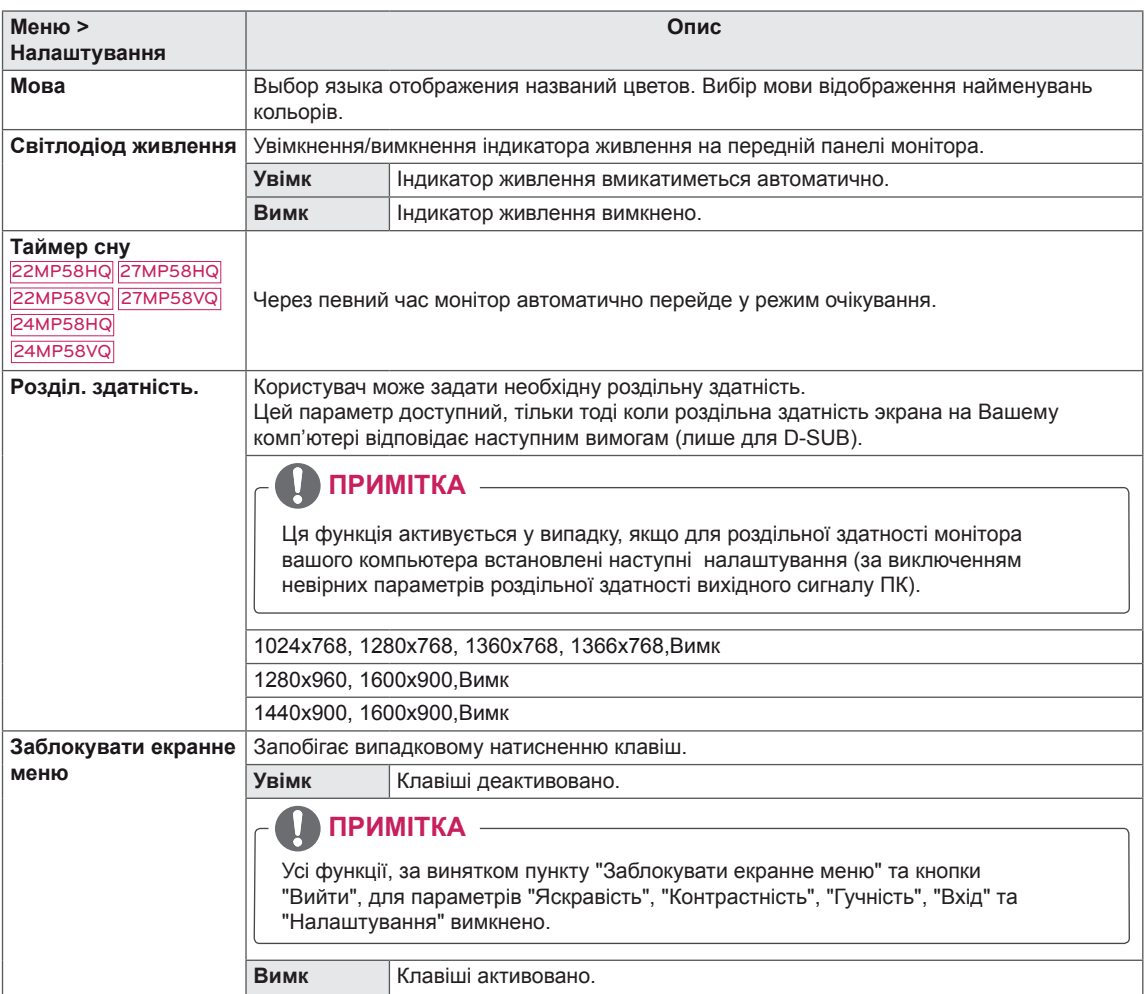

## <span id="page-23-0"></span>**-Автоконфігурація**

- 1 Щоб переглянути **екранне меню**, натисніть **кнопку джойстика** внизу монітора і увійдіть у **меню**.
- 2 Перейдіть до меню **Автоконфігурація** натисненням джойстика.
- 3 Налаштуйте параметри, дотримуючись вказівок, які з'являються у нижньому правому кутку екрана.
- 4 Щоб повернутися до попереднього меню або встановити інші параметри меню, натисніть кнопку джойстика у напрямку ◄ або просто натисніть на неї  $(① / OK)$ .
- 5 Щоб вийти з екранного меню, натисніть кнопку джойстика у напрямку ◄.

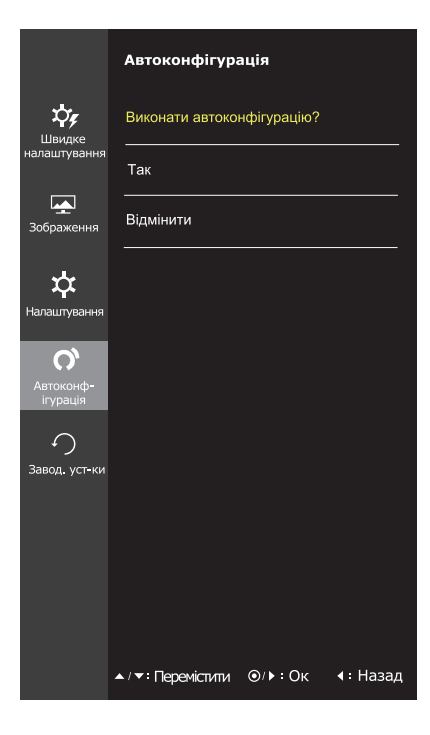

Нижче подано пояснення для кожного параметра.

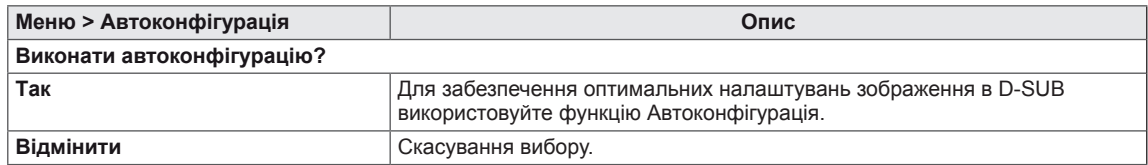

## **ПРИМІТКА**

• Дана функція діє тільки у режиму аналогового вводу.

## <span id="page-24-0"></span>**-Завод. yст-ки**

- 1 Щоб переглянути **екранне меню**, натисніть **кнопку джойстика** внизу монітора і увійдіть у **меню**.
- 2 Перейдіть до меню **Завод. yст-ки** натисненням джойстика.
- 3 Налаштуйте параметри, дотримуючись вказівок, які з'являються у нижньому правому кутку екрана.
- 4 Щоб повернутися до попереднього меню або встановити інші параметри меню, натисніть кнопку джойстика у напрямку ◄ або просто натисніть на неї ( $\bullet$  / ОК).
- 5 Щоб вийти з екранного меню, натисніть кнопку джойстика у напрямку ◄.

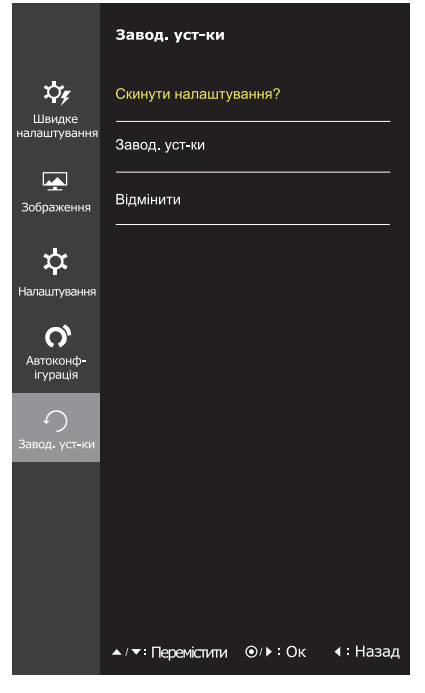

Нижче подано пояснення для кожного параметра.

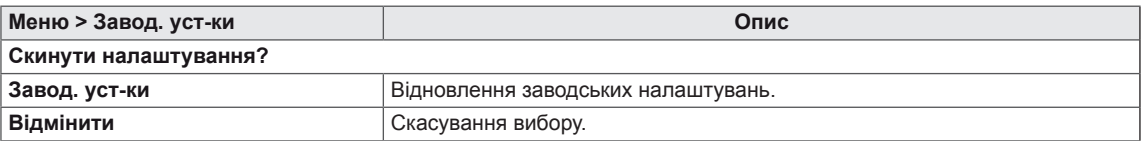

## <span id="page-25-0"></span>**-Тип Зображення**

- 1 Натисніть кнопку джойстика внизу монітора.
- 2 Перейдіть до пункту **Тип Зображення** натисненням кнопки джойстика у напрямку ▲.
- 3 Налаштуйте параметри, дотримуючись вказівок, які з'являються у нижньому правому кутку екрана.

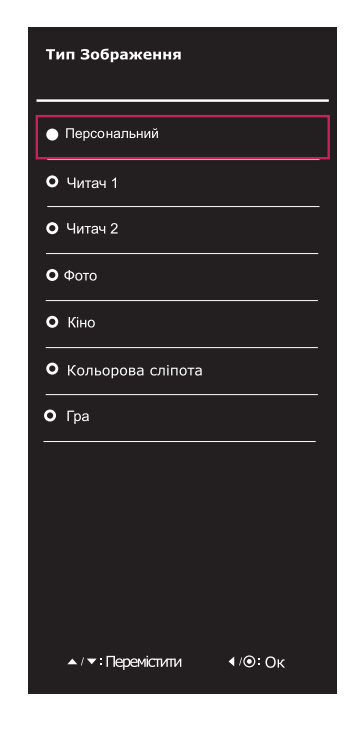

Нижче подано пояснення для кожного параметра.

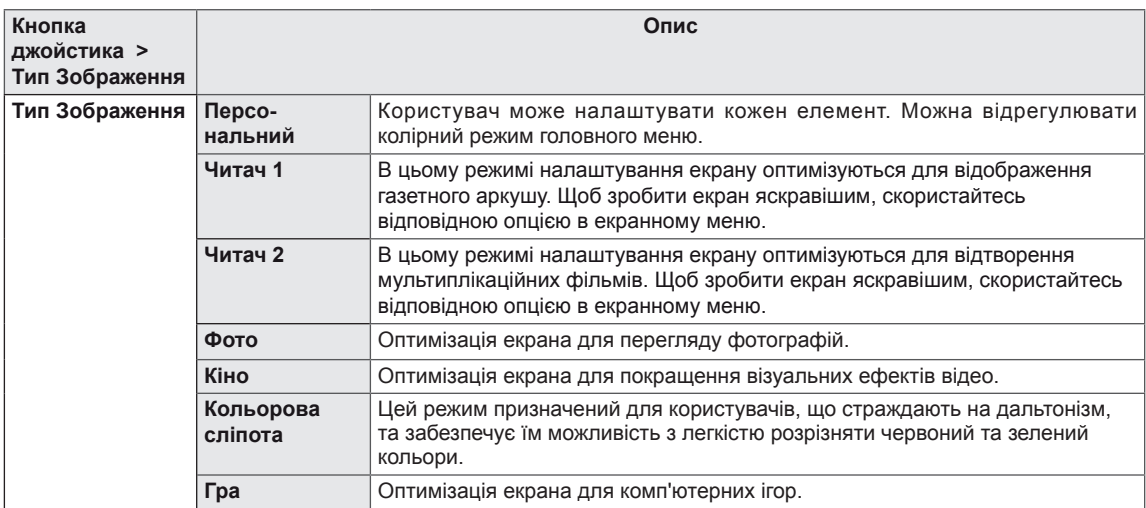

# <span id="page-26-0"></span>**УСУНЕННЯ НЕСПРАВНОСТЕЙ**

#### **Перш ніж звертатися у сервісний центр, перегляньте цей розділ.**

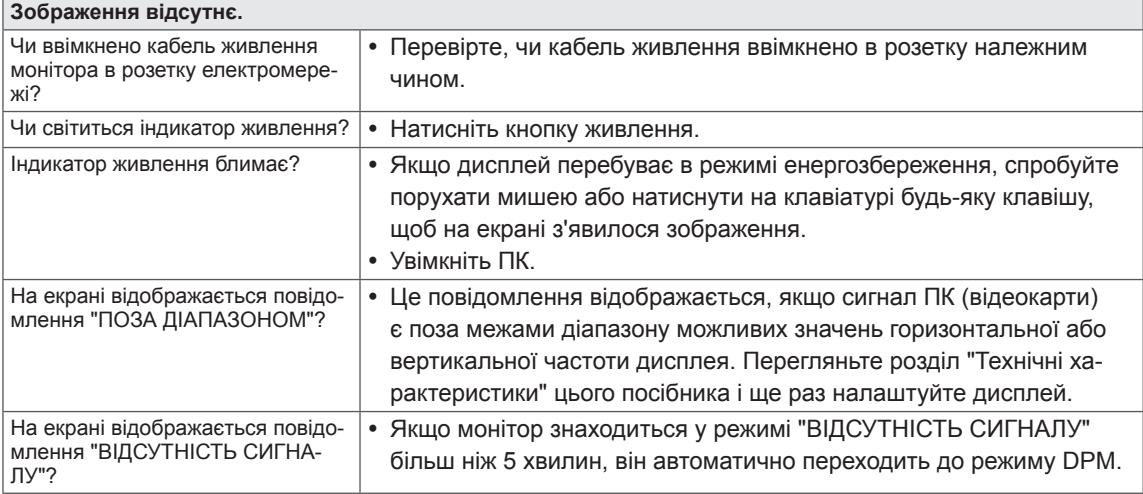

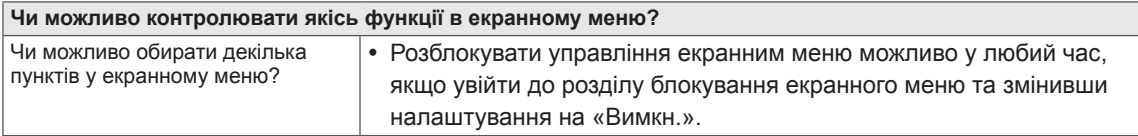

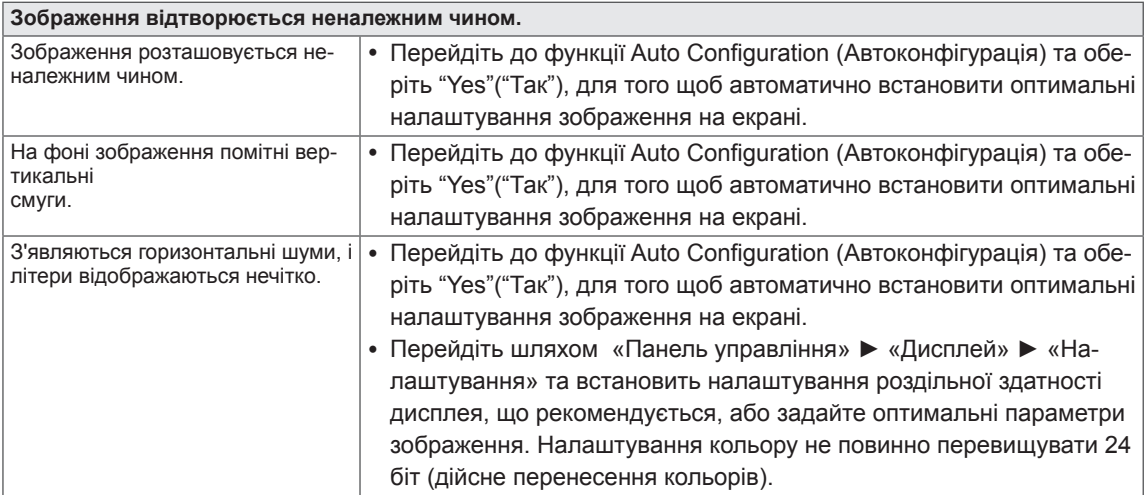

## **УВАГА**

- Натисніть **Панель керування ► Дисплей ► Параметри** і перевірте, чи не змінено рекомендовану частоту та роздільну здатність. Якщо так, переналаштуйте відеокарту відповідно до рекомендованих параметрів.
- Якщо не встановити рекомендовану (оптимальну) роздільну здатність, літери на екрані можуть розпливатися, а зображення буде нечітким, спотвореним або зміщеним. Обов'язково встановіть рекомендовану роздільну здатність екрана.
- Спосіб налаштування може різнитися залежно від комп'ютера та операційної системи, а зазначена роздільна здатність може не підтримуватися відеокартою. У такому разі зверніться до сервісного центру виробника комп'ютера або відеокарти.

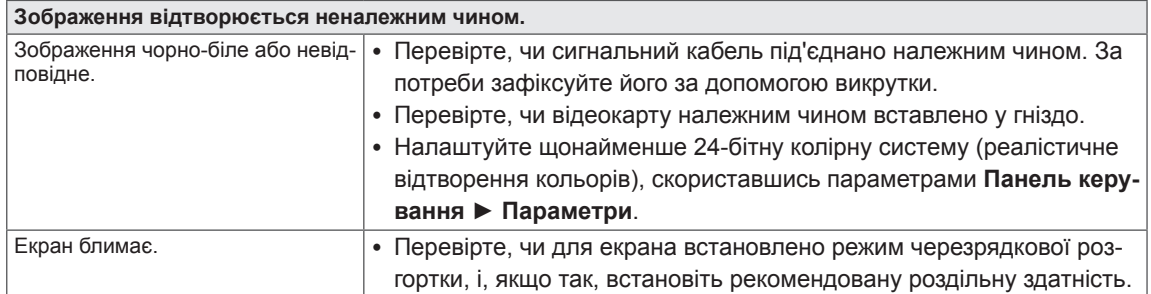

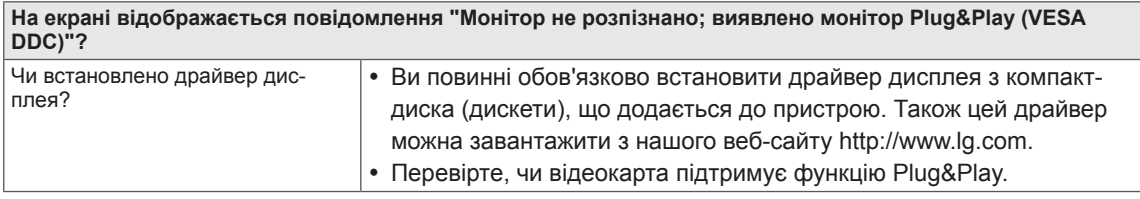

#### 22MP58HQ 24MP58HQ 27MP58HQ 22MP58VQ 24MP58VQ 27MP58VQ

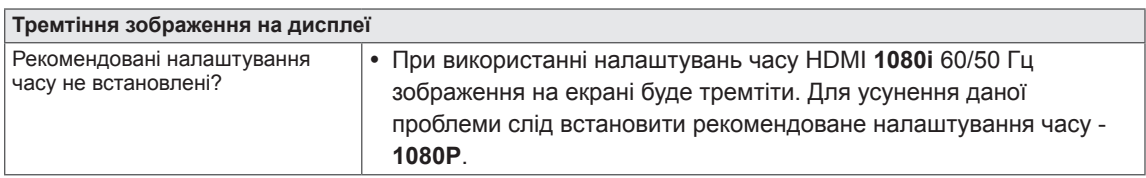

# <span id="page-28-0"></span>**ТЕХНІЧНІ ХАРАКТЕРИСТИКИ**

## 22MP58A 22MP58D 22MP58HQ 22MP58VQ

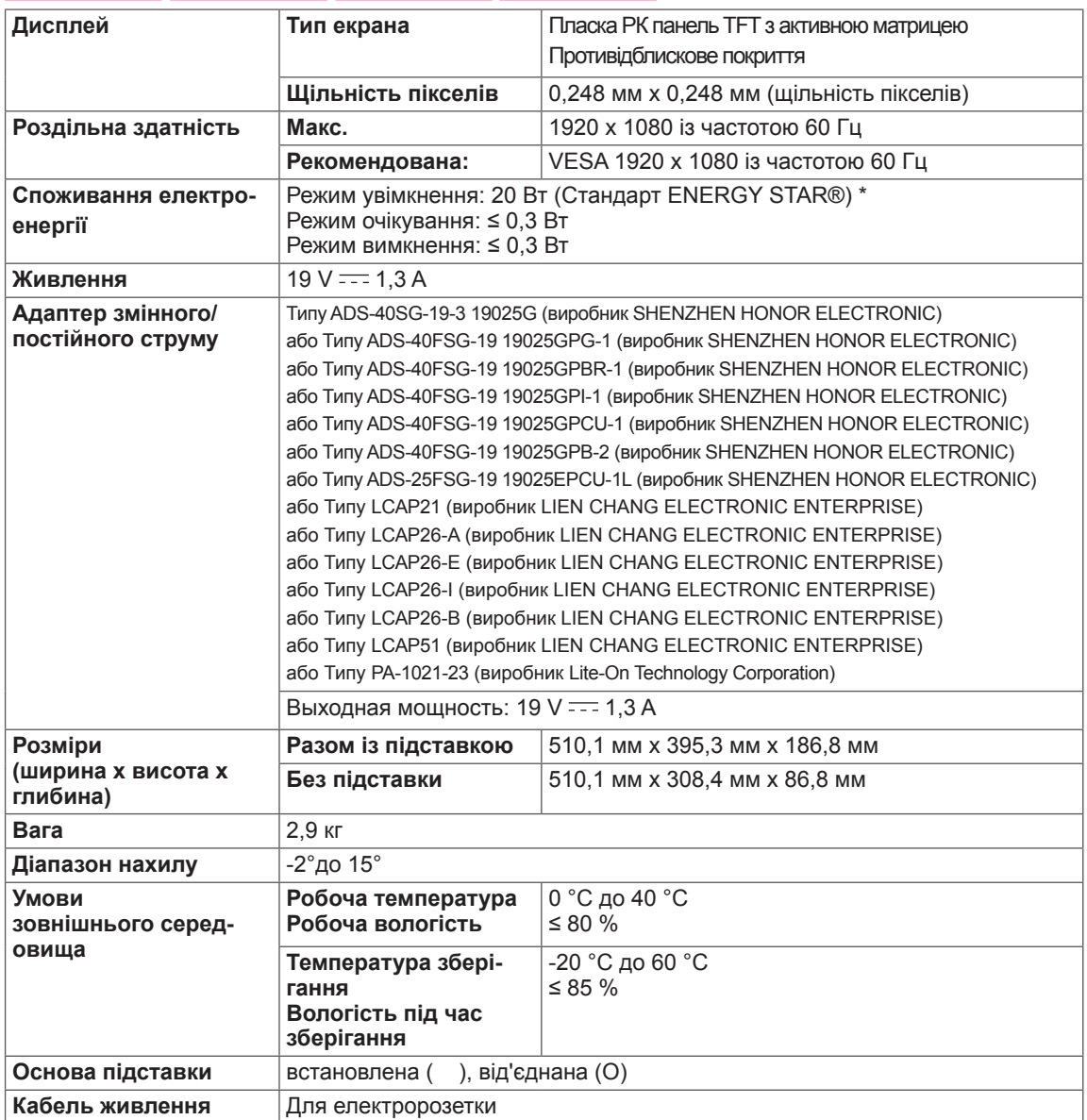

Технічні характеристики виробу, подані вище, можуть бути змінені без попереднього повідомлення у зв'язку із вдосконаленням функціональності виробу.

\* Рівень споживання електроенергії може відрізнятися залежно від умов експлуатації та налаштувань монітора.

\* Енергоспоживання в режимі Ввімк. вимірюється із використанням стандарту тестування ENERGY STAR®.

\* ENERGY STAR® є торговельною маркою Управління у справах захисту навколишнього середовища США, зареєстрованою на території Сполучених Штатів Америки.

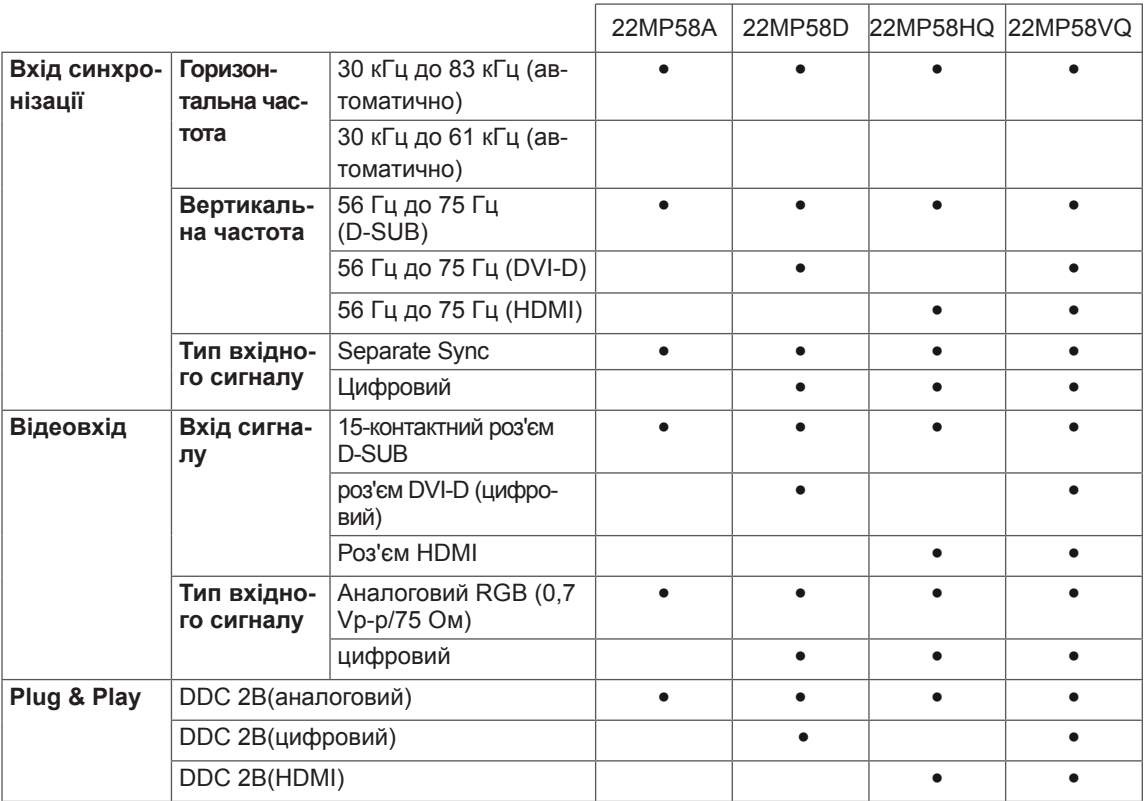

# **ТЕХНІЧНІ ХАРАКТЕРИСТИКИ**

#### 24MP58D 24MP58HQ 24MP58VQ

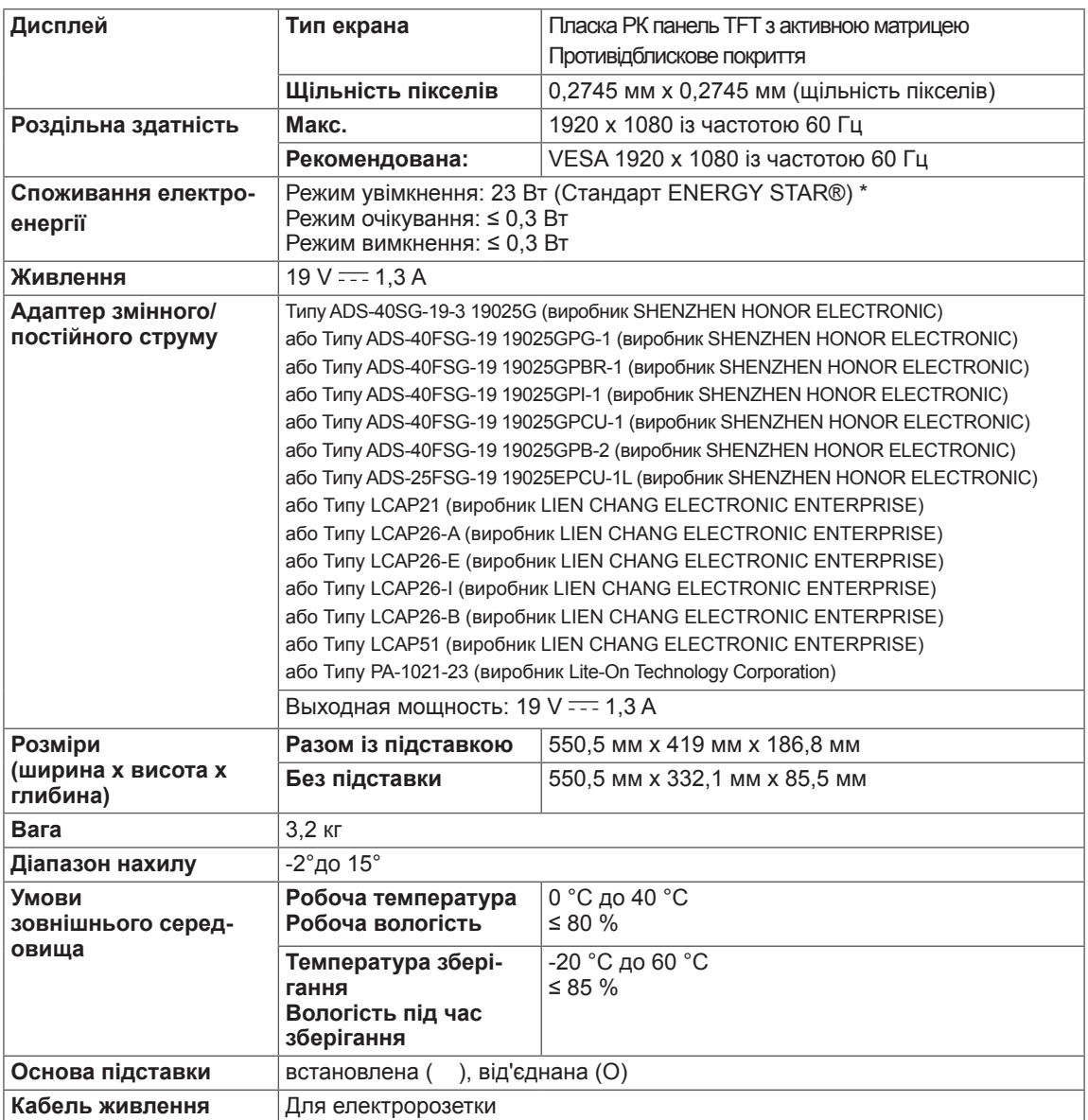

Технічні характеристики виробу, подані вище, можуть бути змінені без попереднього повідомлення у зв'язку із вдосконаленням функціональності виробу.

\* Рівень споживання електроенергії може відрізнятися залежно від умов експлуатації та налаштувань монітора.

\* Енергоспоживання в режимі Ввімк. вимірюється із використанням стандарту тестування ENERGY STAR®.

\* ENERGY STAR® є торговельною маркою Управління у справах захисту навколишнього середовища США, зареєстрованою на території Сполучених Штатів Америки.

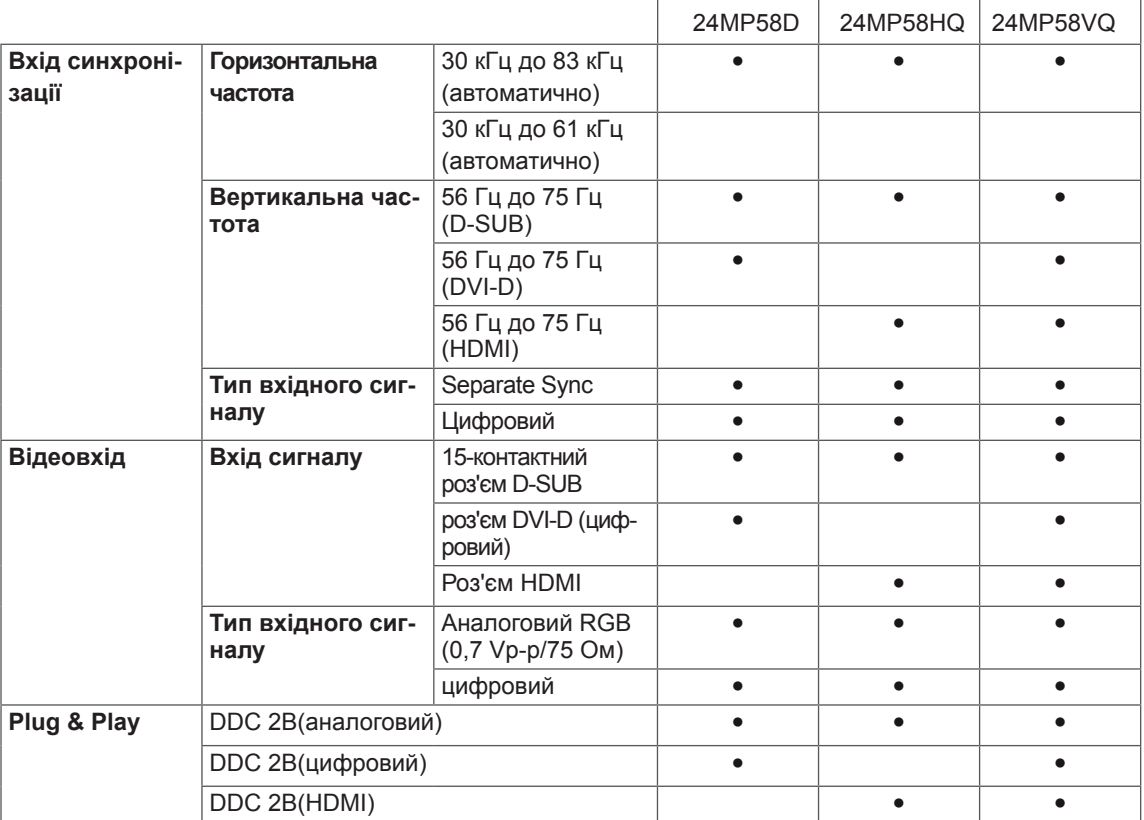

÷

÷

# **ТЕХНІЧНІ ХАРАКТЕРИСТИКИ**

## 27MP58HQ 27MP58VQ

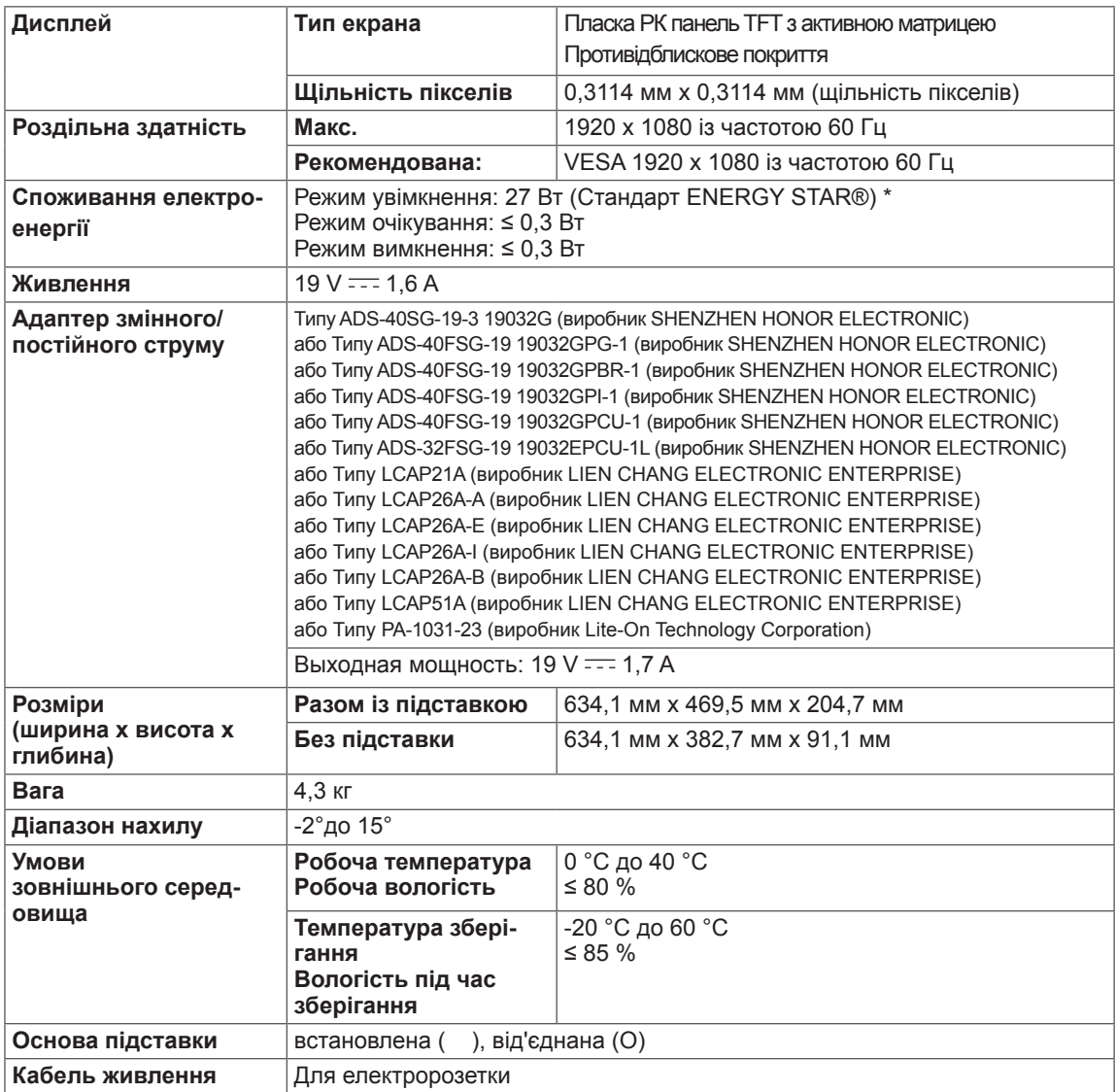

Технічні характеристики виробу, подані вище, можуть бути змінені без попереднього повідомлення у зв'язку із вдосконаленням функціональності виробу.

\* Рівень споживання електроенергії може відрізнятися залежно від умов експлуатації та налаштувань монітора.

\* Енергоспоживання в режимі Ввімк. вимірюється із використанням стандарту тестування ENERGY STAR®.

\* ENERGY STAR® є торговельною маркою Управління у справах захисту навколишнього середовища США, зареєстрованою на території Сполучених Штатів Америки.

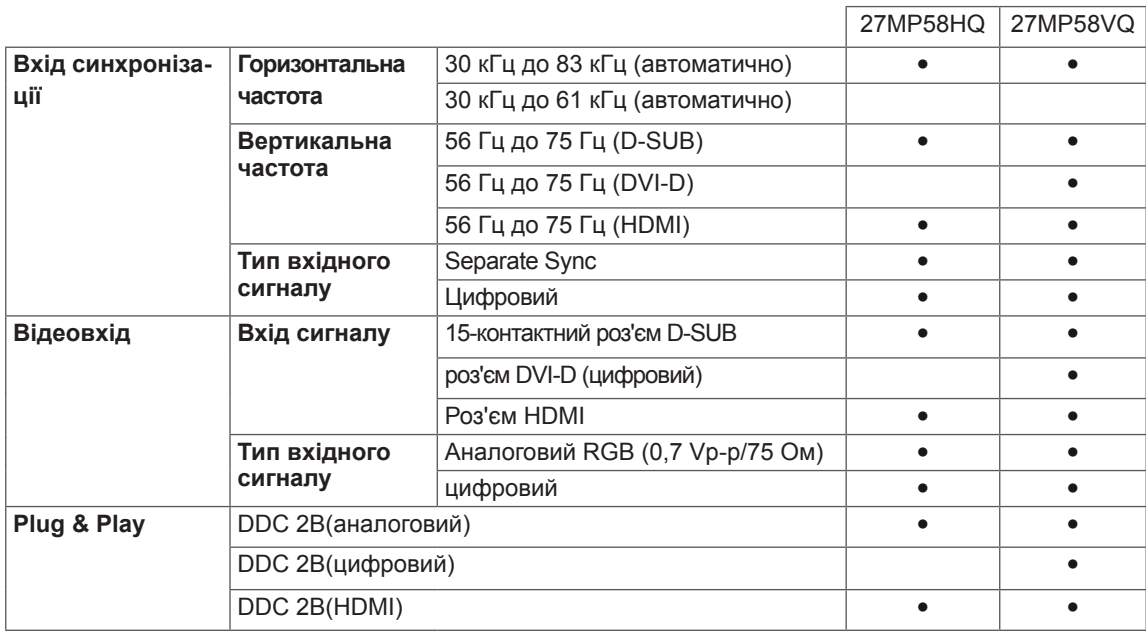

## <span id="page-34-0"></span>**Доступні режими (роздільна здатність)**

## **ЧАСОВА СИНХРОНІЗАЦІЯ D-SUB/DVI-D/HDMI PC**

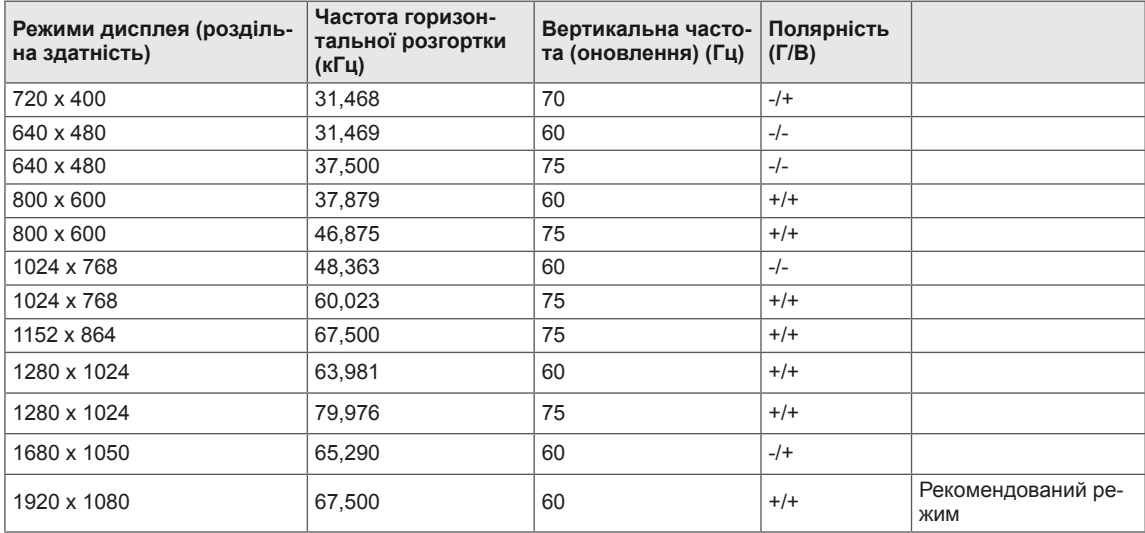

## **Параметри HDMI (відео)**

22MP58HQ 24MP58HQ 27MP58HQ22MP58VQ 24MP58VQ 27MP58VQ

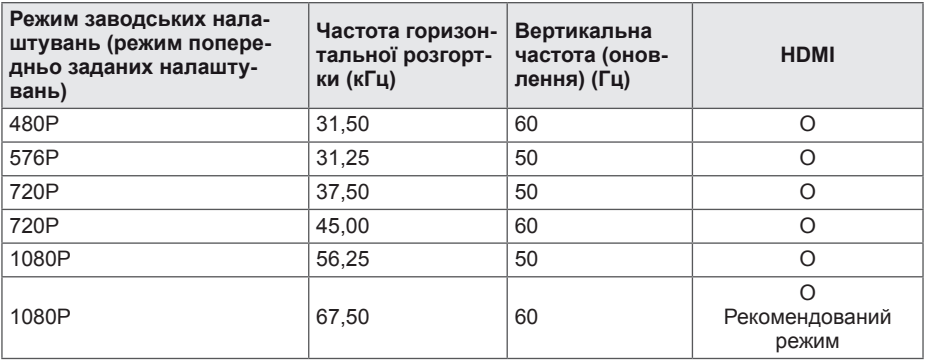

## **Індикатор**

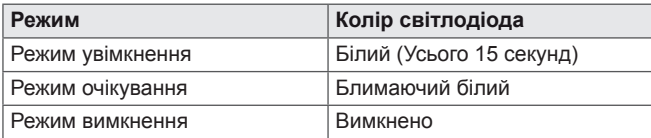

# <span id="page-35-0"></span>**ПРАВИЛЬНЕ ПОЛОЖЕННЯ**

## **Правильне положення під час перегляду монітора**

Відрегулюйте монітор і розташуйтесь таким чином, щоб забезпечити оптимальний кут перегляду зображення.

**УКРАЇНСЬКА**

**УКРАЇНСЬКА** 

Покладіть руки на клавіатуру, зігнувши руки в ліктях під прямим кутом.

Відкоригуйте положення монітора, щоб на нього на падало світло.

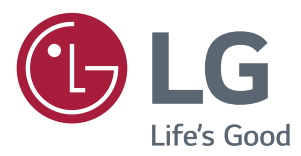

#### **Declaration of Conformity**

Trade Name: LG Model : 22MP58A,22MP58D,22MP58HQ,22MP58VQ 24MP58D,24MP58HQ,24MP58VQ 27MP58HQ,27MP58VQ Responsible Party: LG Electronics Inc. Address : 1000 Sylvan Ave. Englewood Cliffs NJ 07632 U.S.A TEL: 201-266-2534

\*above information is only for USA FCC Regulatory

Обов'язково прочитайте застереження щодо безпеки, перш ніж використовувати пристрій. Тримайте цей посібник користувача (компакт-диск) у доступному місці для подальшої довідки.

Модель і серійний номер ПРИСТРОЮ розташовані на тильній і бічній стороні ПРИ-СТРОЮ. Запишіть ці дані нижче на випадок технічного обслуговування.

ENERGY STAR is a set of power-saving guidelines issued by the U.S.Environmental Protection Agency(EPA).

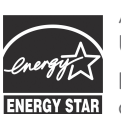

As an ENERGY STAR Partner LGE U. S. A.,Inc. has determined that this product meets the ENERGY STAR **ENERGY STAR** quidelines for energy efficiency.

Refer to ENERGY STAR.gov for more information on the ENERGY STAR program.

МОДЕЛЬ

СЕРІЙНИЙ №